Program Sorpce1.m psaný v prostředí Matlabu slouží k vyhlazování naměřených sorpčních křivek a výpočtu difuzních koeficientů. Kromě standardního Matlabu vyžaduje ještě Matlab Signal Processing Toolbox a Matlab Optimization Toolbox. Výsledky se zapisují do sešitu tabulkového procesoru MS Excel, který v případě potřeby Matlab spouští jako proces

Při sorpčním experimentu (sorpce par při určitém tlaku a teplotě do polymerního materiálu) se zaznamenává změna polohy kalibračních bodů v čase. Kromě šumu způsobeného náhodnými ději je na počátku měření vytvořeno nežádoucí kmitání způsobené napouštěním měřeného plynu/páry do prostoru s membránou.

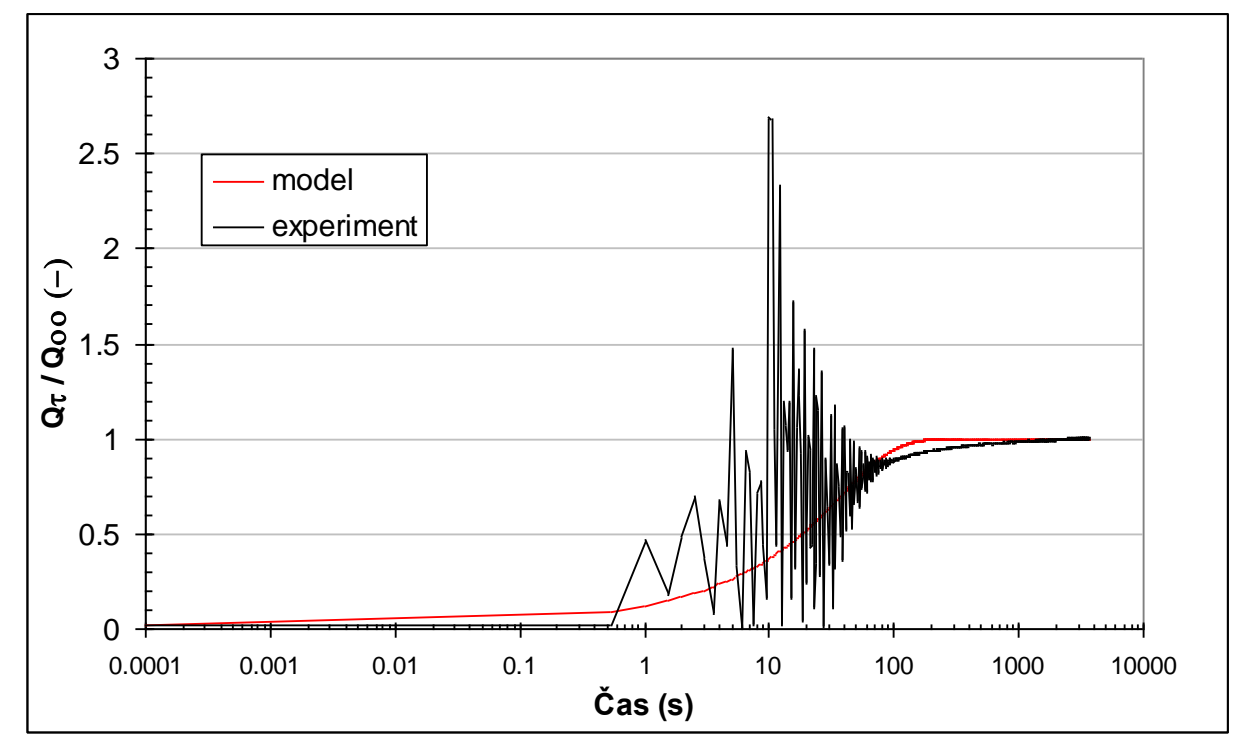

Model časového průběhu sorpce vyplývá z 2. Fickova zákona a je popsán následující rovnicí<br>
<u>Q<sub>t</sub></u> = 1 – <u>8</u>  $\frac{\infty}{2}$  1 – exp  $\left[ -\frac{(2i+1)^2 \pi^2 \mathbf{D} t}{n^2} \right]$ 

$$
\frac{Q_t}{Q_{\infty}} = 1 - \frac{8}{\pi^2} \sum_{i=0}^{\infty} \frac{1}{(2i+1)^2} \exp\left[-\frac{(2i+1)^2 \pi^2 \mathbf{D} t}{L^2}\right]
$$

Naměřená sorpční křivka po interaktivním odstranění a rekonstrukci hrubých chyb a nežádoucího rozkmitu vyhlazena pomocí Butterworthova FIR filtru a poté se potřebné parametry počítají vícerozměrnou optimalizací použitím Nelder-Meadovy metody pružného mnohostěnu.

Postup při použití programu:

Nejprve se provede výběr typu datového souboru. Pro každý časový okamžik jsou zaznamenány tři údaje: čas měření [s], tlak v měřicí komůrce [Pa] a poloha kalibračních bodů [mm].

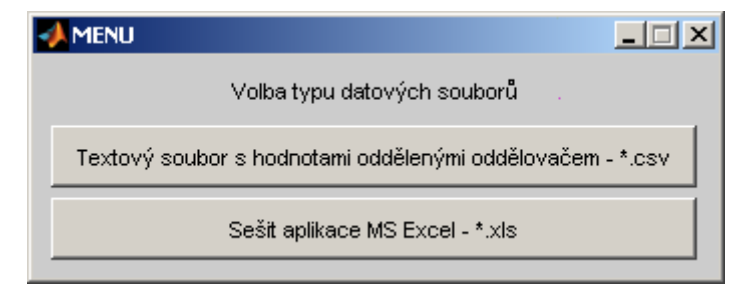

Poté se na základě výzvy vloží jméno datového souboru

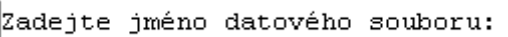

Pokud vstupní soubor je textový soubor typy CSV (comma separated values), musí se ještě vybrat oddělovač hodnot v tomto souboru

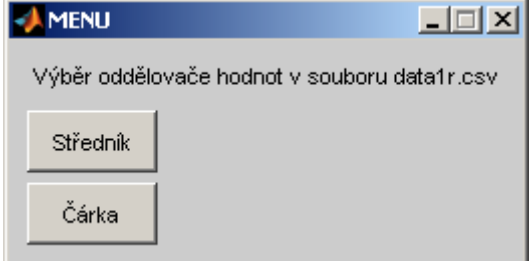

Po přečtení dat

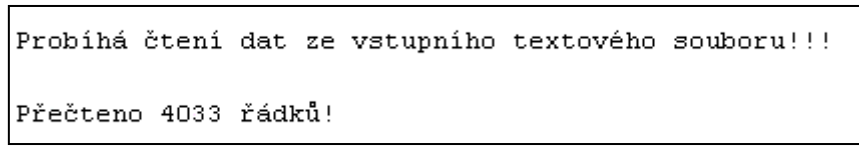

si program vyžádá hodnotu tloušťky polymerního materiálu a provede pomocí poločasové metody výpočet odhadu difuzního koeficientu

> Zadejte hodnotu tloušťku membrány L [m] = 16e-6 Odhad difuzního koeficientu :  $5.1569e-014$  [m2/s]

Následuje výběr jazyka pro popis obrázků

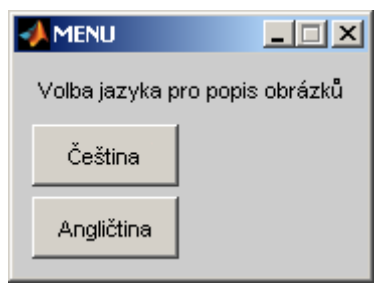

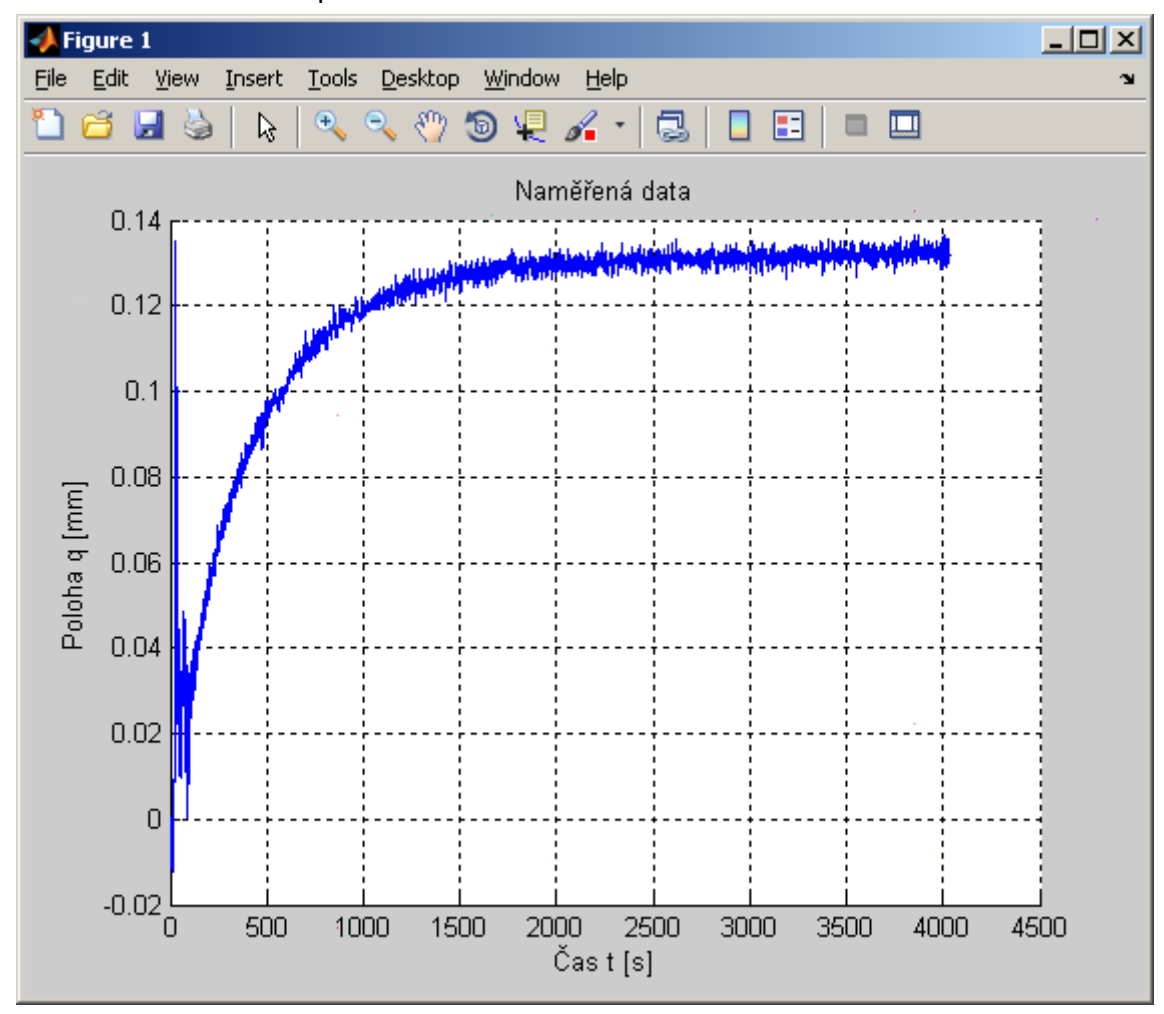

a zobrazí se naměřená sorpční křivka v celém rozsahu měření

a na začátku měření

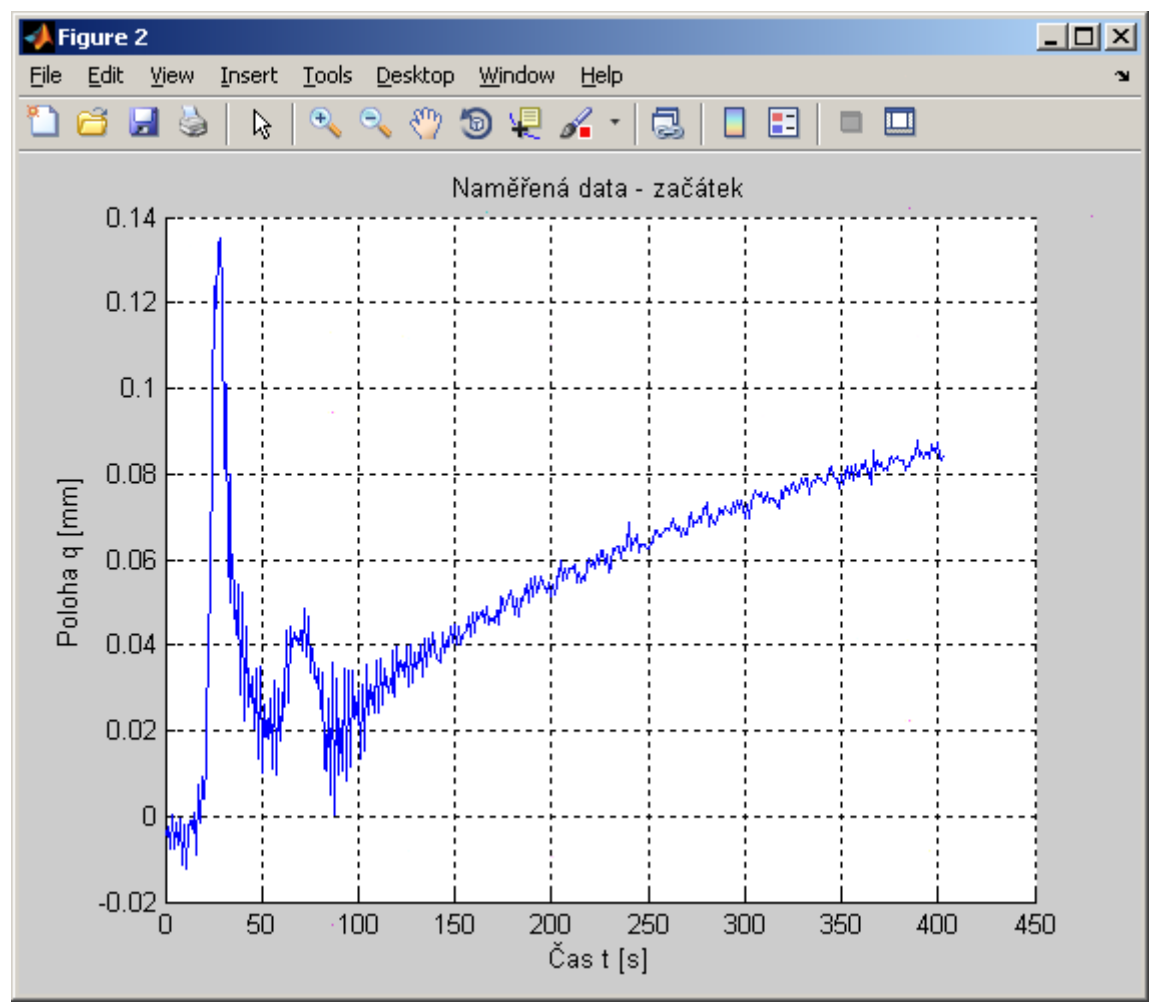

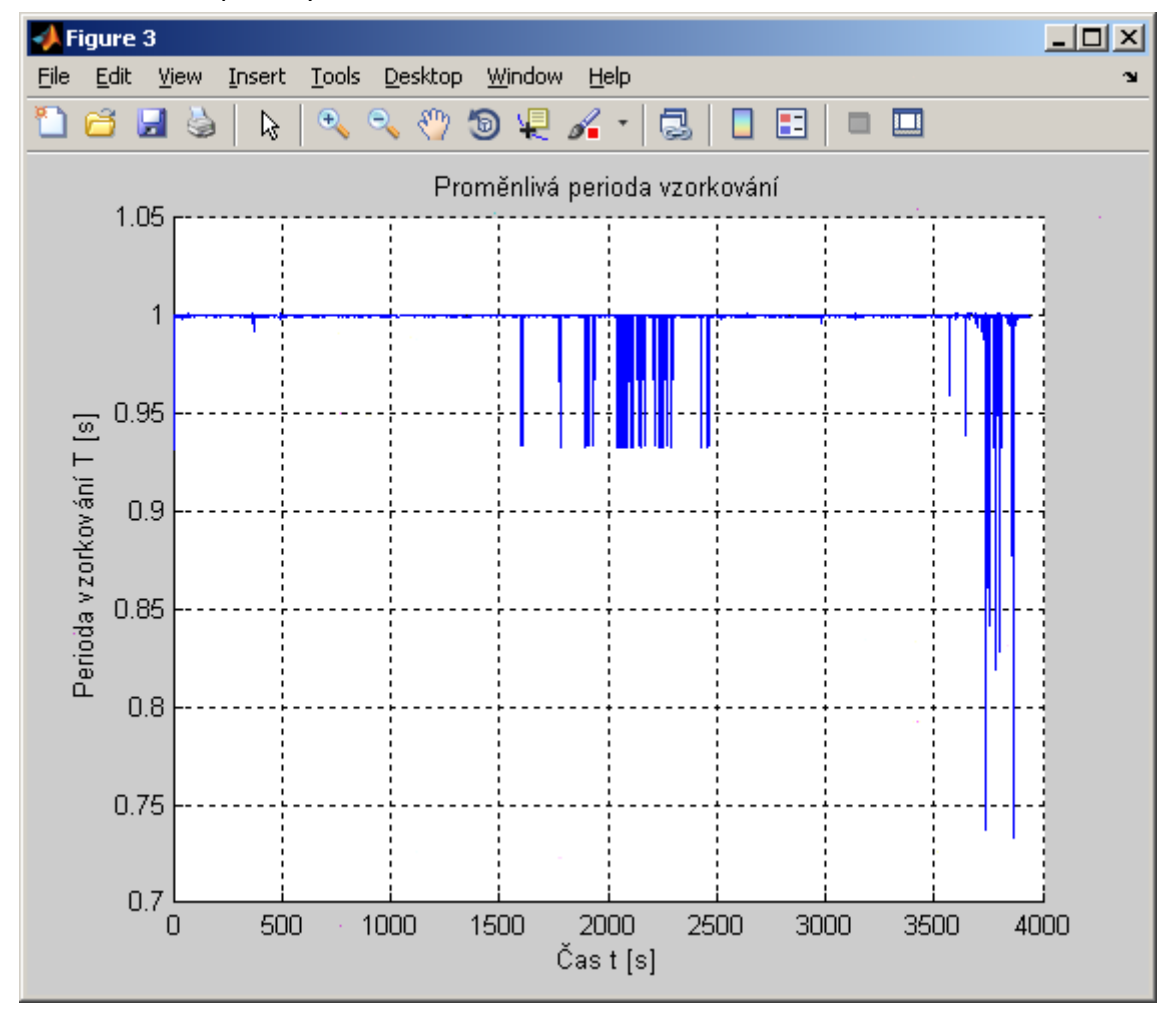

Zjistí se variabilita periody vzorkování

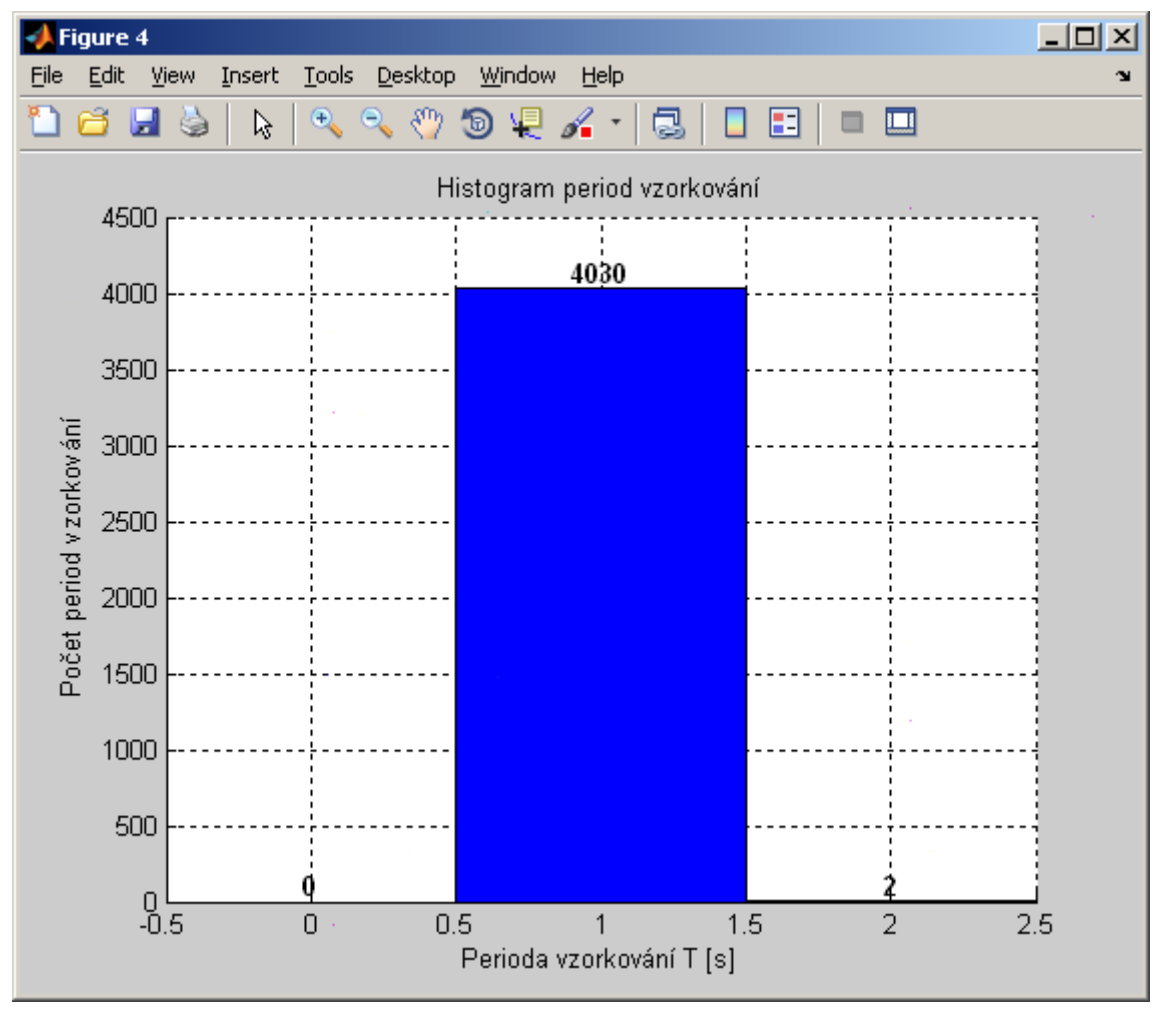

a histogram rozložení naměřených hodnot

Po odstranění trendu se pomocí rychlé Fourierovy transformace vypočte a zobrazí amplitudové spektrum naměřených dat

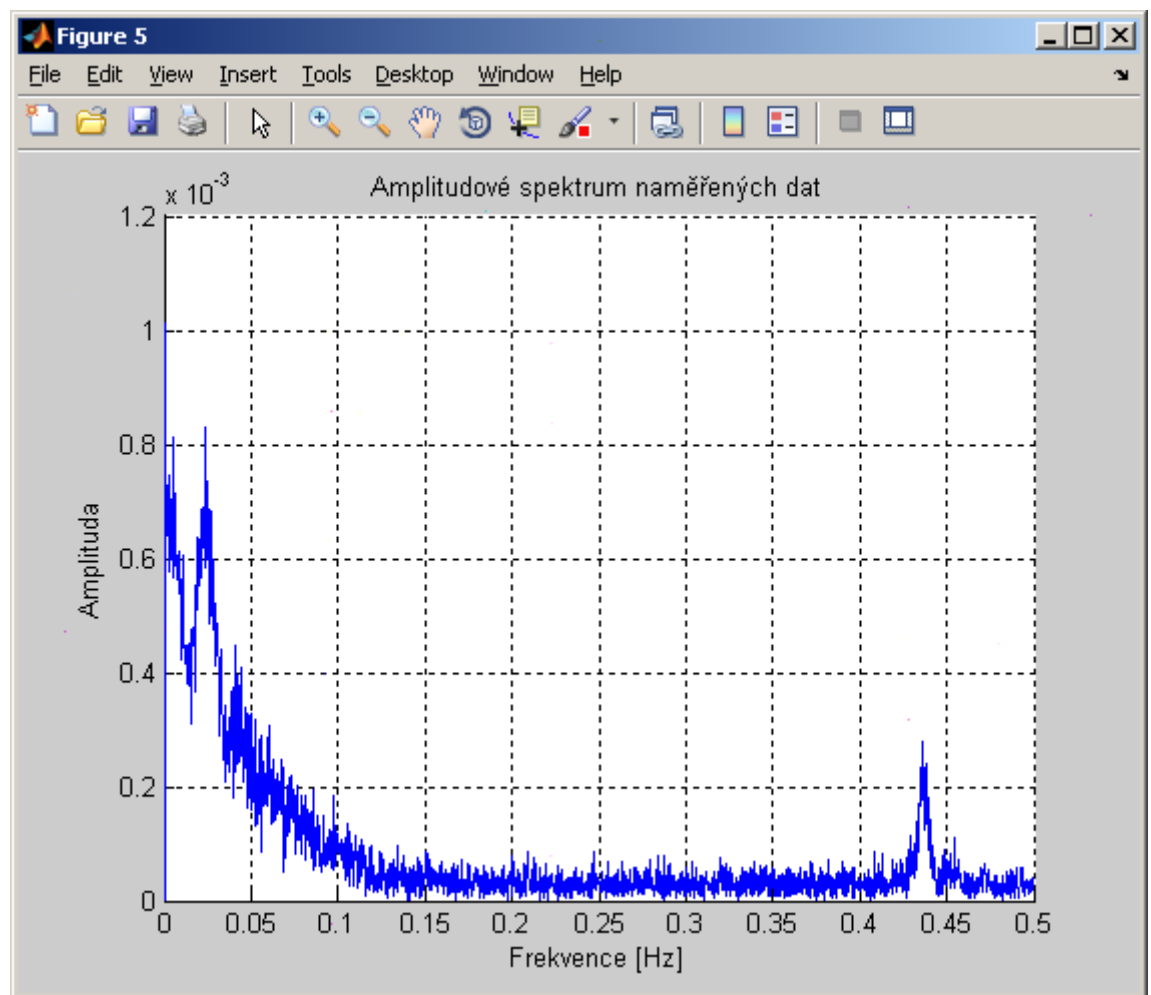

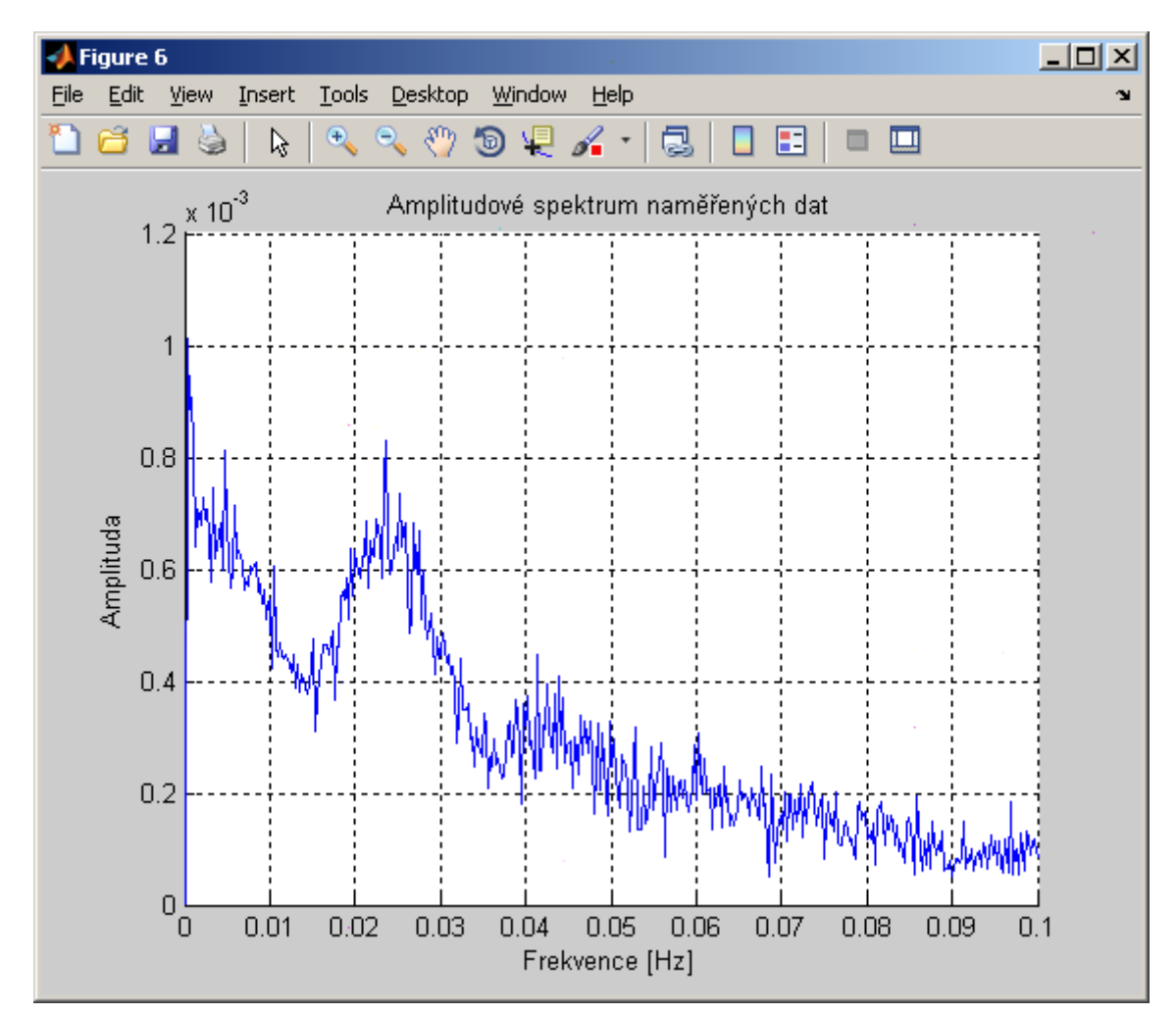

Konverzačním způsobem se eliminuje rozkmitání membrány a opraví se kalibrace sorpční křivky

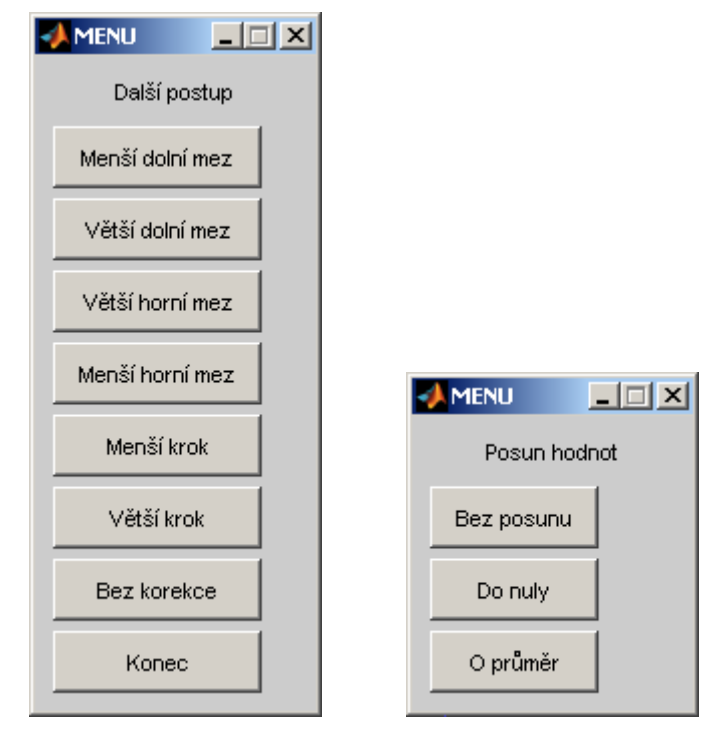

Výsledek této činnosti jsou rekonstruovaná naměřená data, ve kterých byly eliminovány hrubé chyby způsobené dočasnou nefunkčností měřicího zařízení a rozkmit membrány způsobeny nástřikem plynu/par organické látky, jejíž difuzní koeficient se měří.

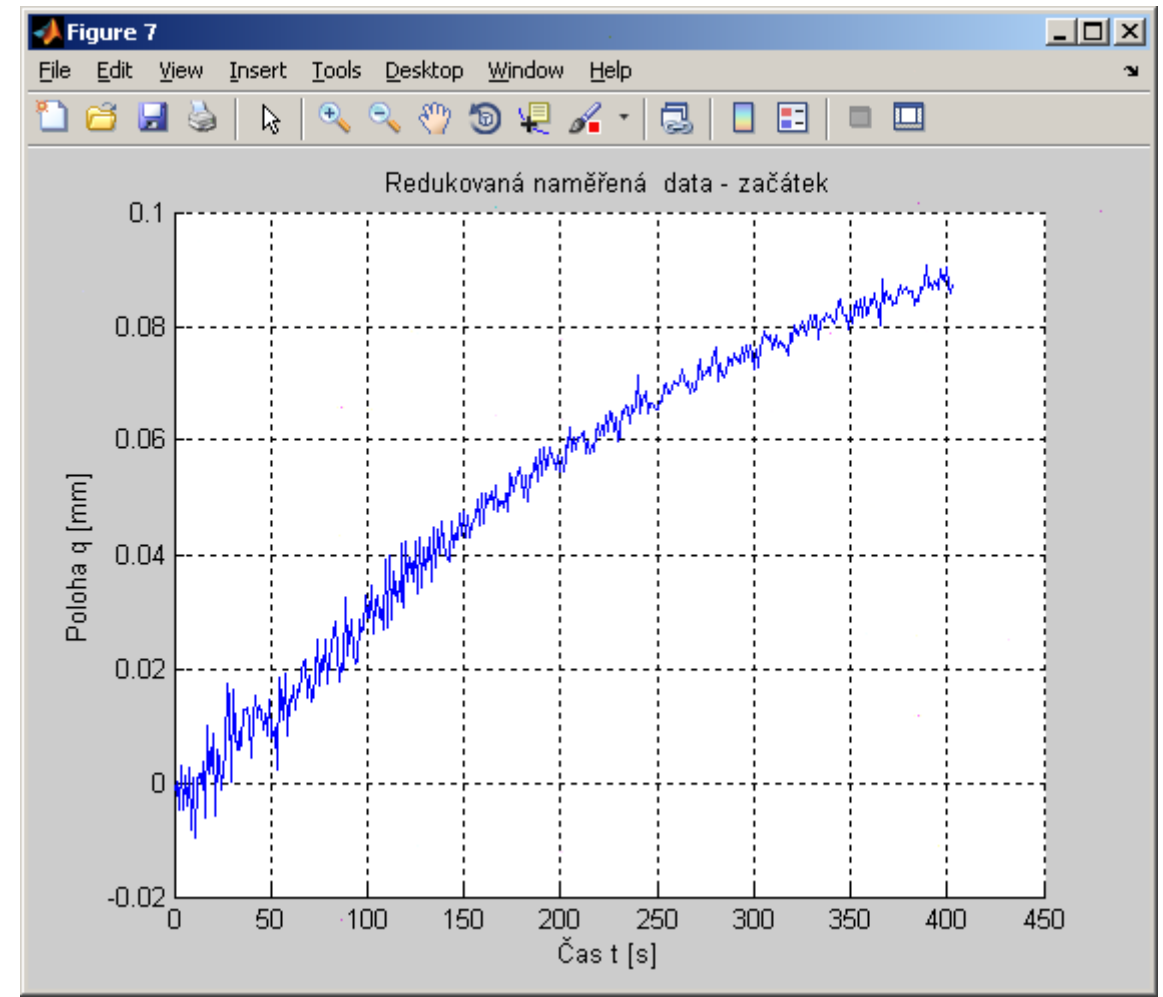

Následuje výběr interpolační metody pro převod neekvidistantních dat na ekvidistantní

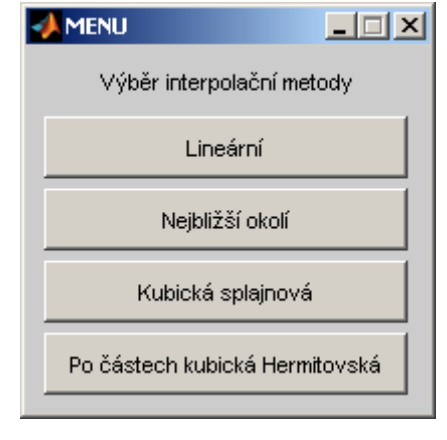

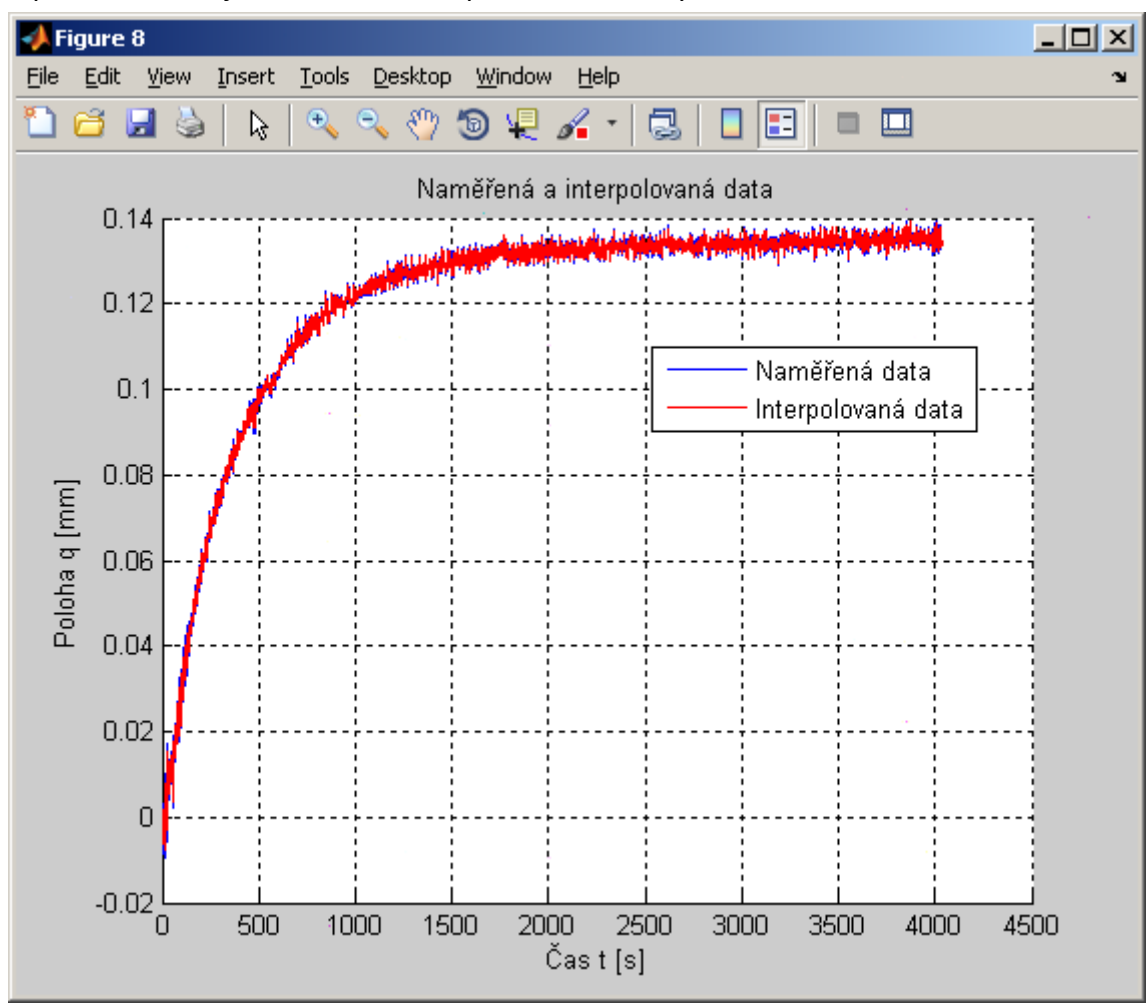

Interpolovaná data jsou zobrazena na pozadí naměřených dat

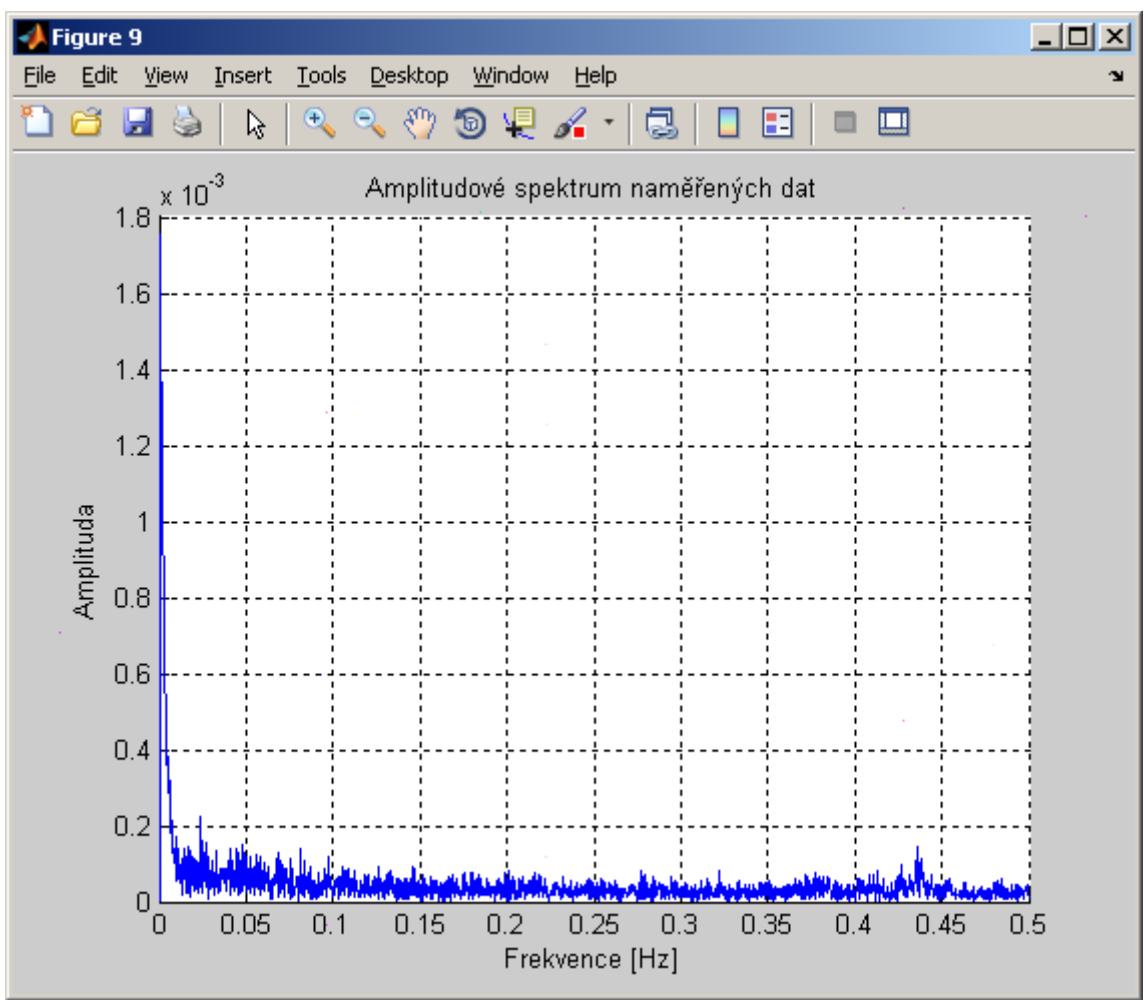

Je spočteno amplitudové spektrum interpolovaných dat

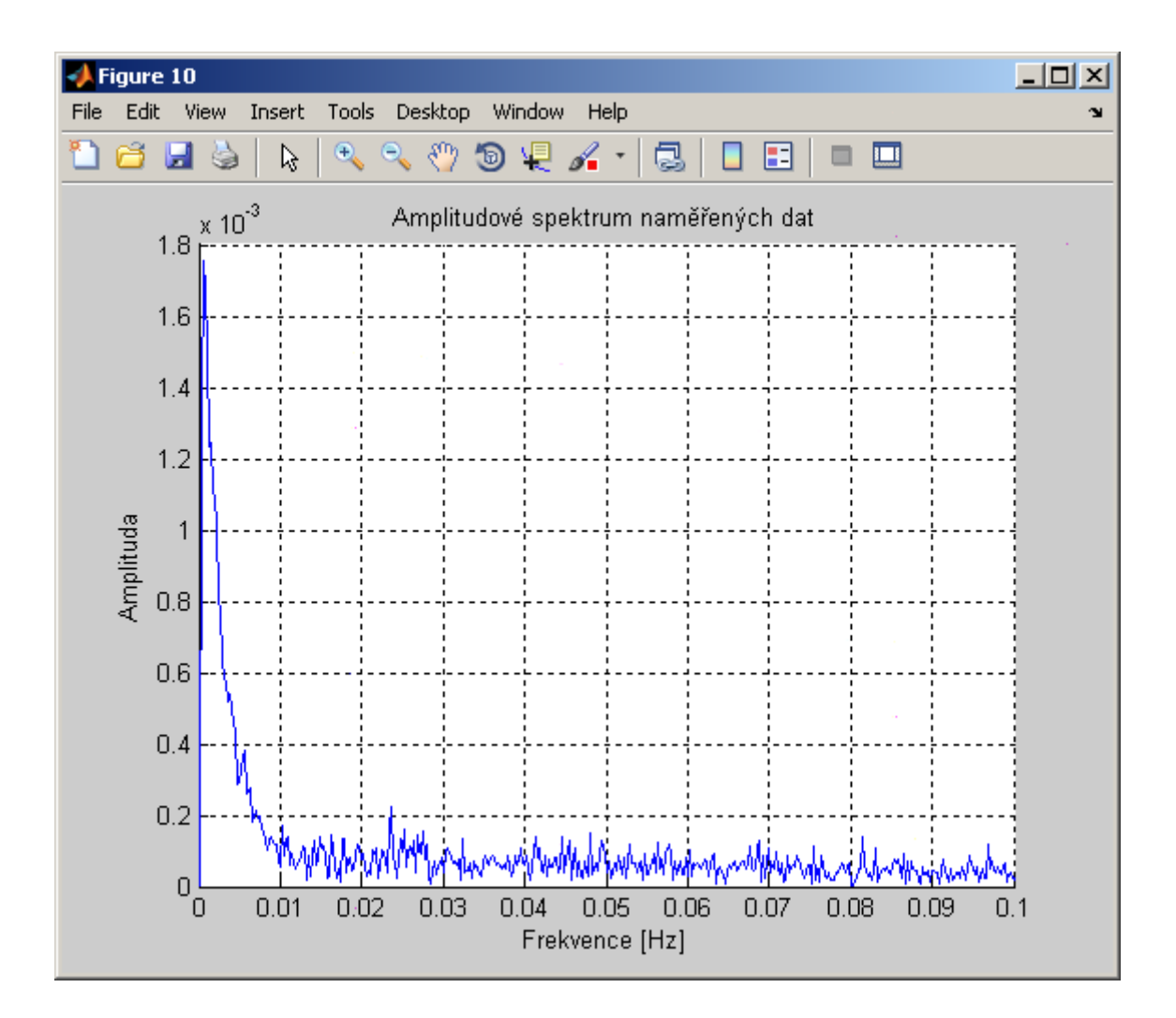

Dále je provedena hrubá filtrace dat pomocí Butterworthova FIR filtru pro nastřelenou hodnotu mezní frekvence

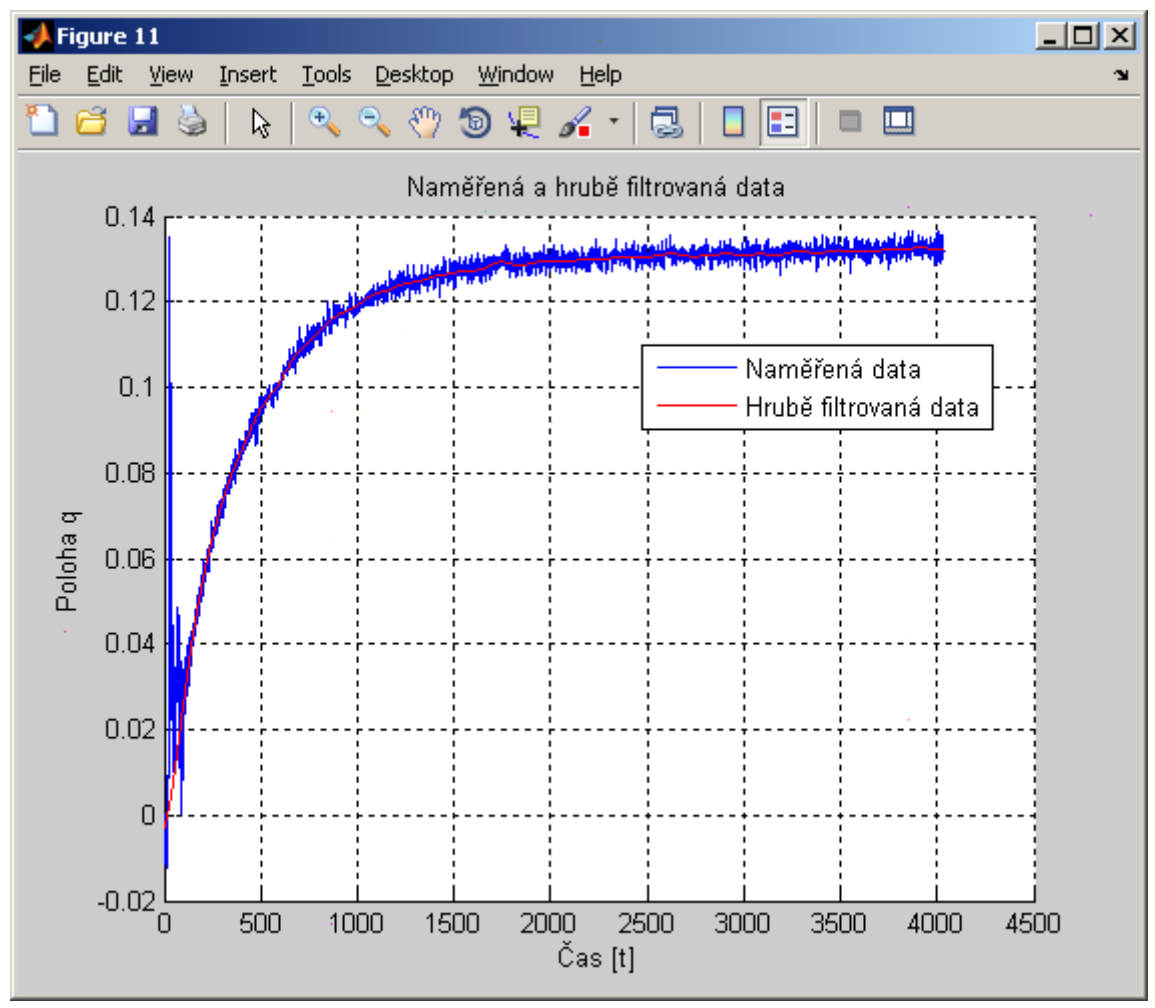

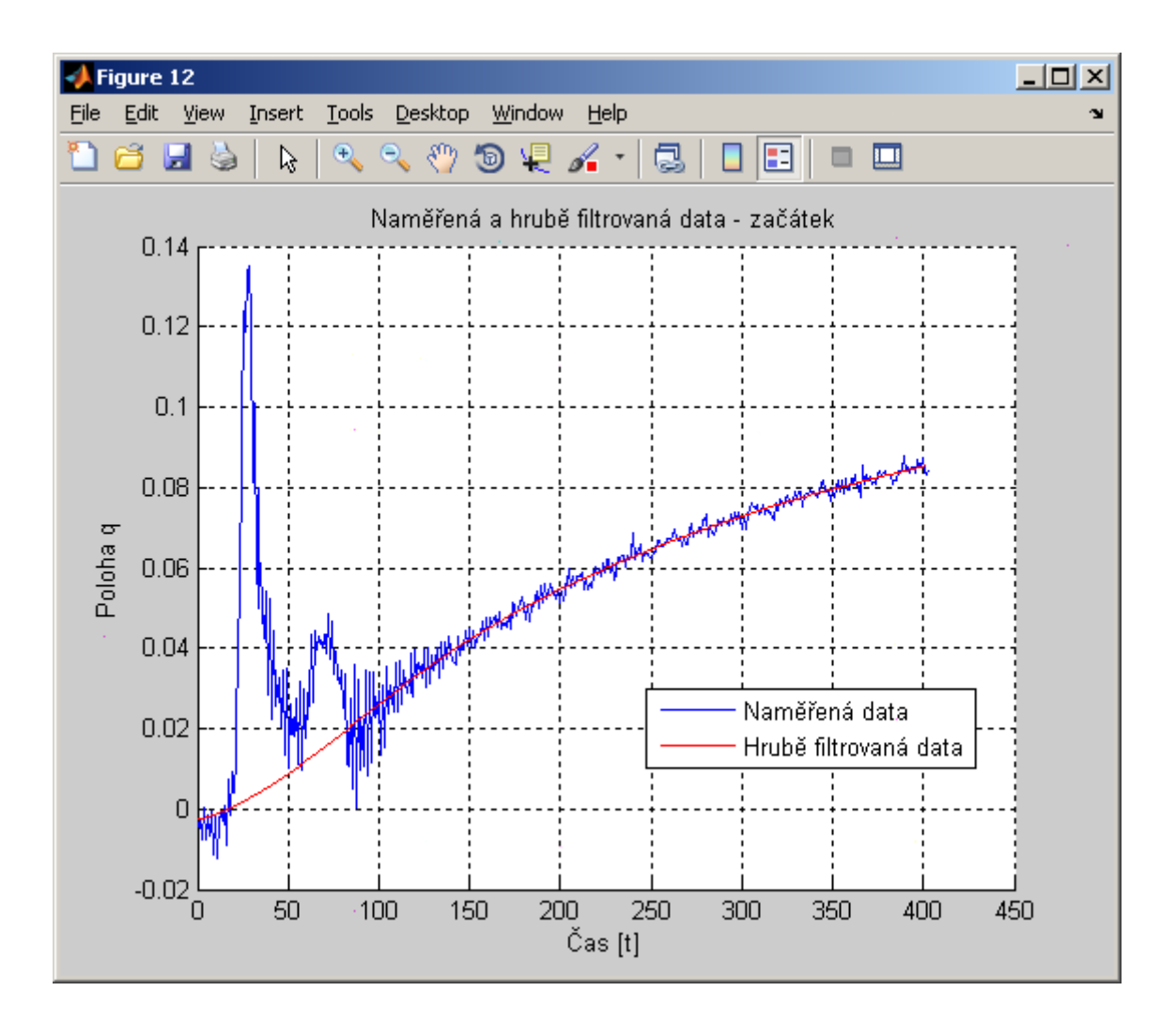

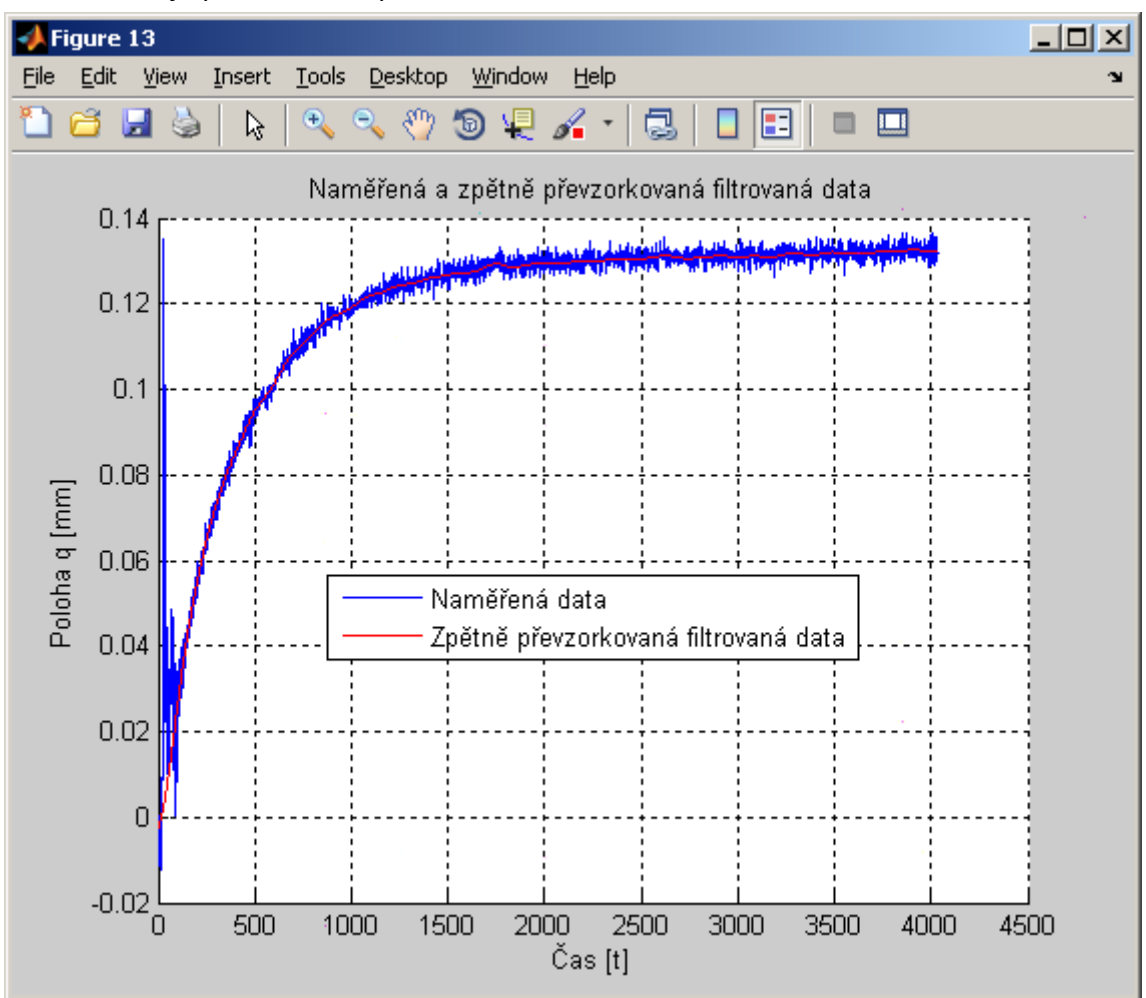

Pro srovnání je provedeno i zpětné nevzorkování dat na neekvidistantní

Konverzačním způsobem se vybírá vhodná mezní frekvence dolnopropusťového FIR filtru

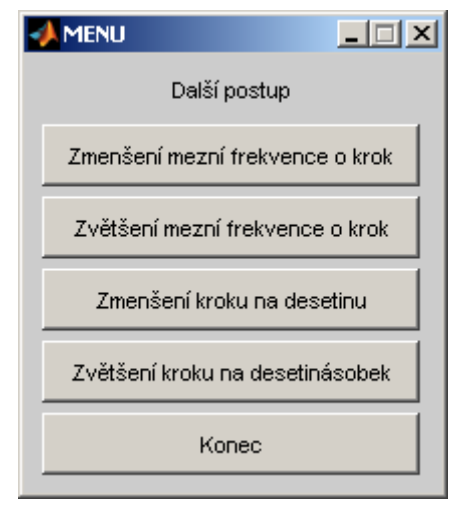

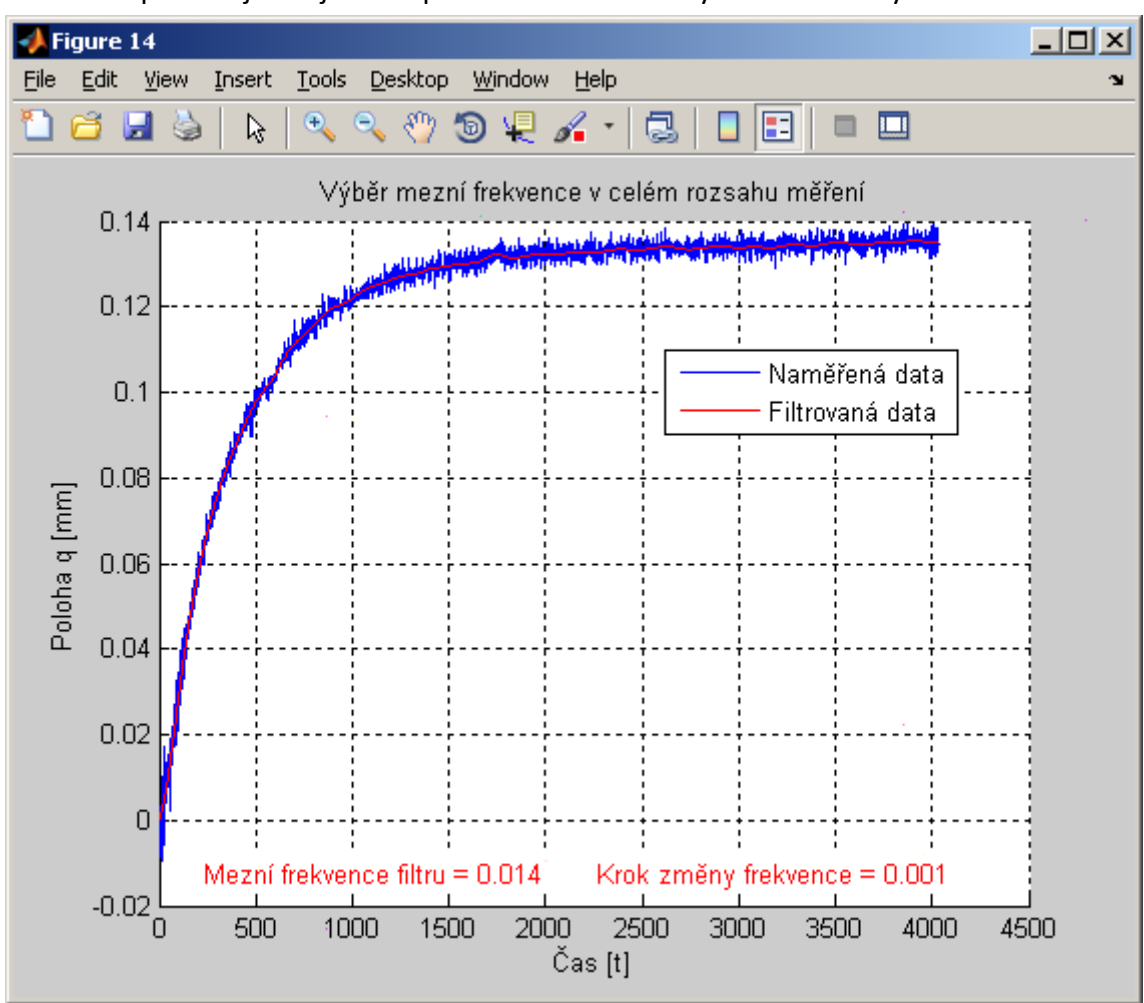

Shoda dat se prověřuje subjektivní porovnáním filtrovaných a naměřených dat

Je možné provádět i detailnější nastavení kritických částí sorpční křivky v menším okně.

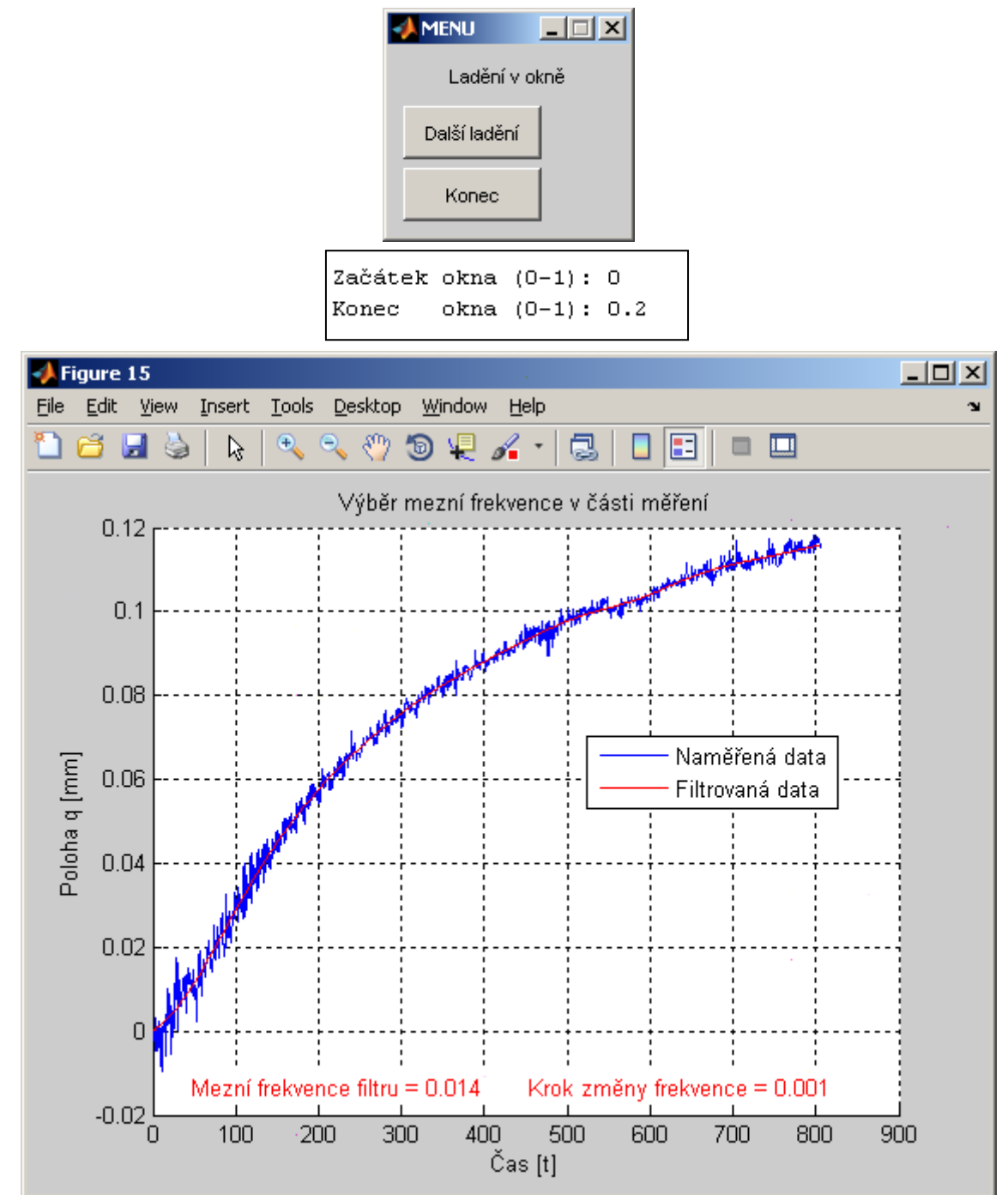

Při zjišťování vhodné hodnoty mezní frekvence filtru je možné s výhodou využívat standardních vlastnosti obrázků generovaných v prostředí MATLABu (zvětšování, zmenšování a posun).

Po nalezení vhodné mezní frekvence filtru se vyhlazená sorpční křivka opět zobrazí na pozadí interpolovaných měřených dat.

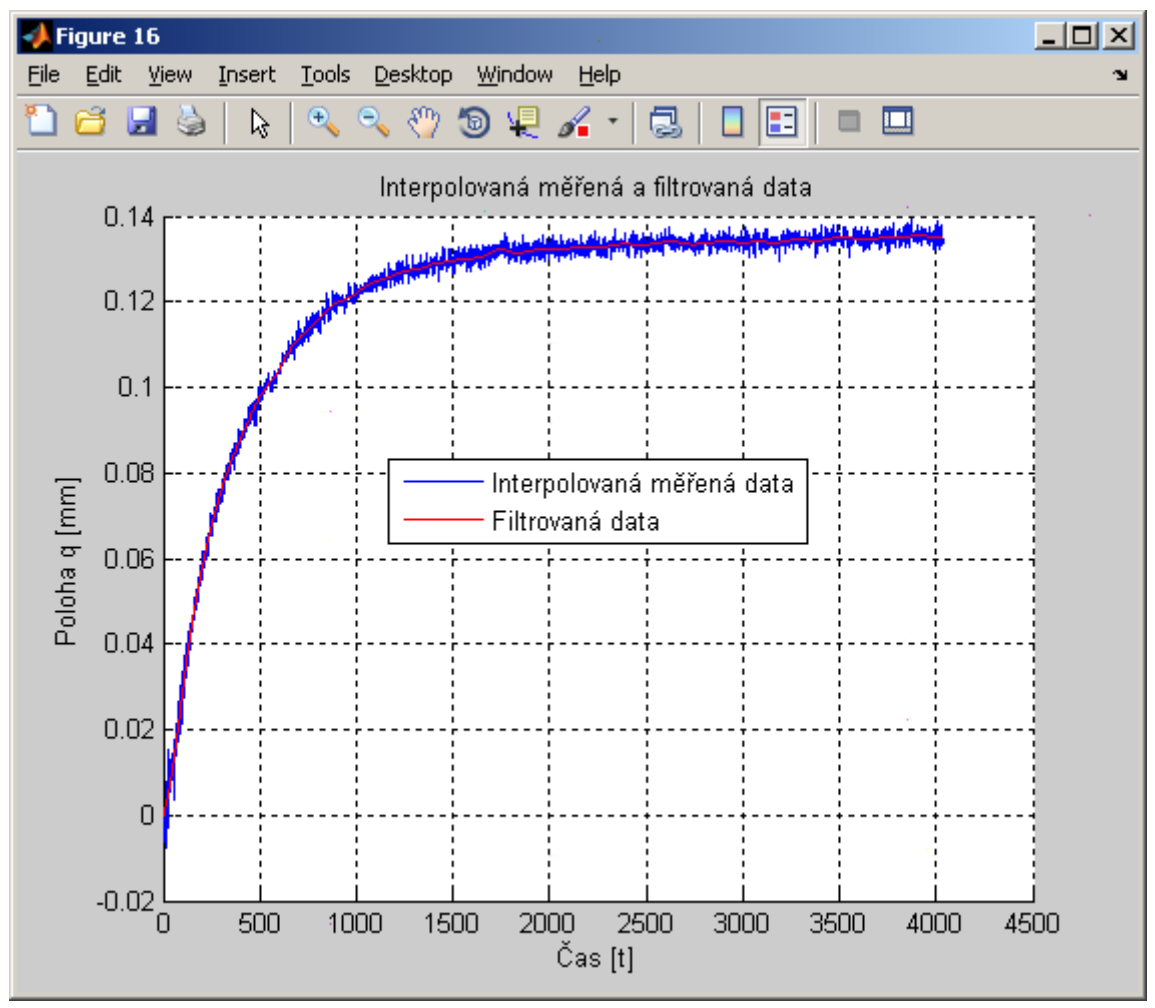

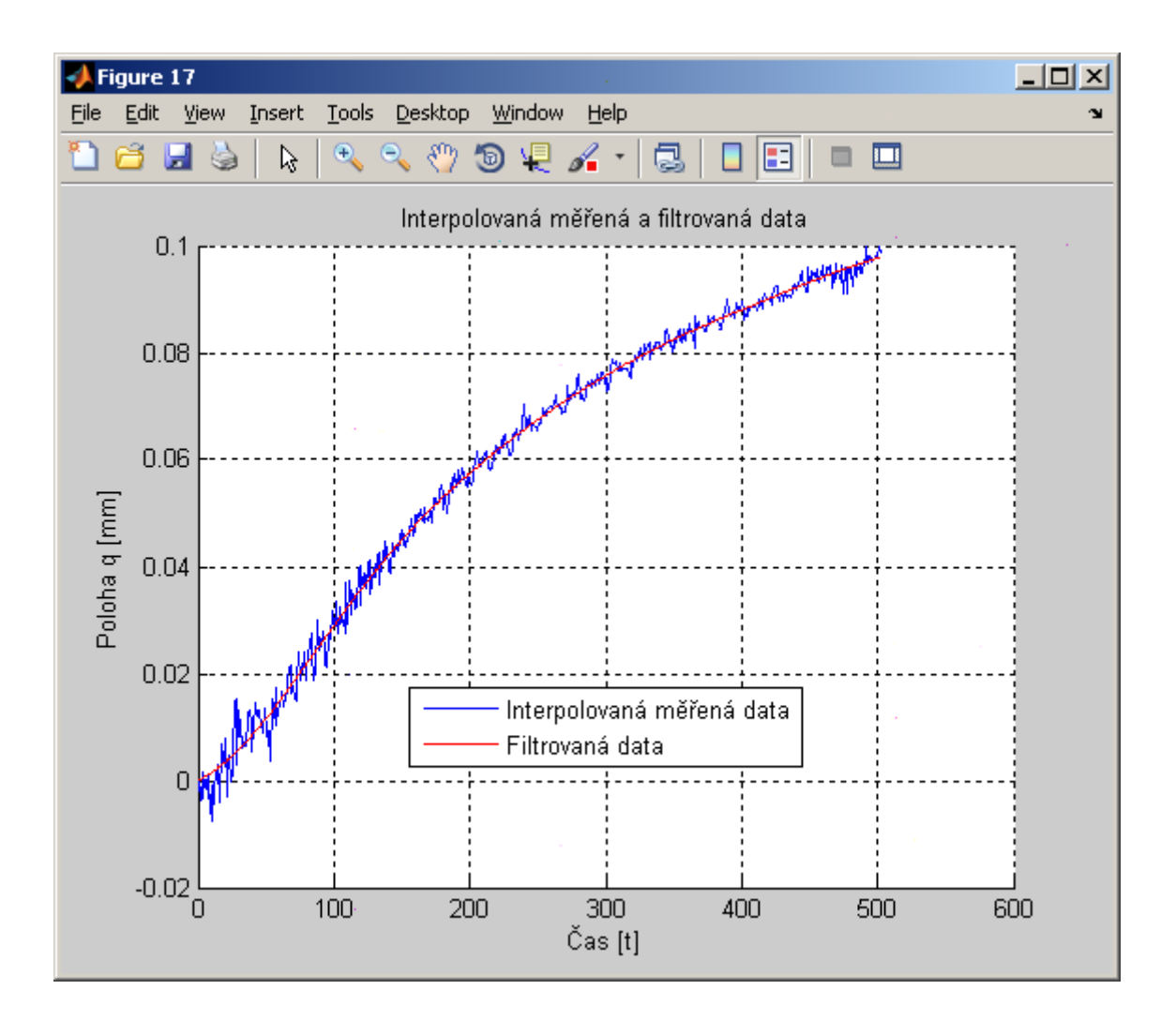

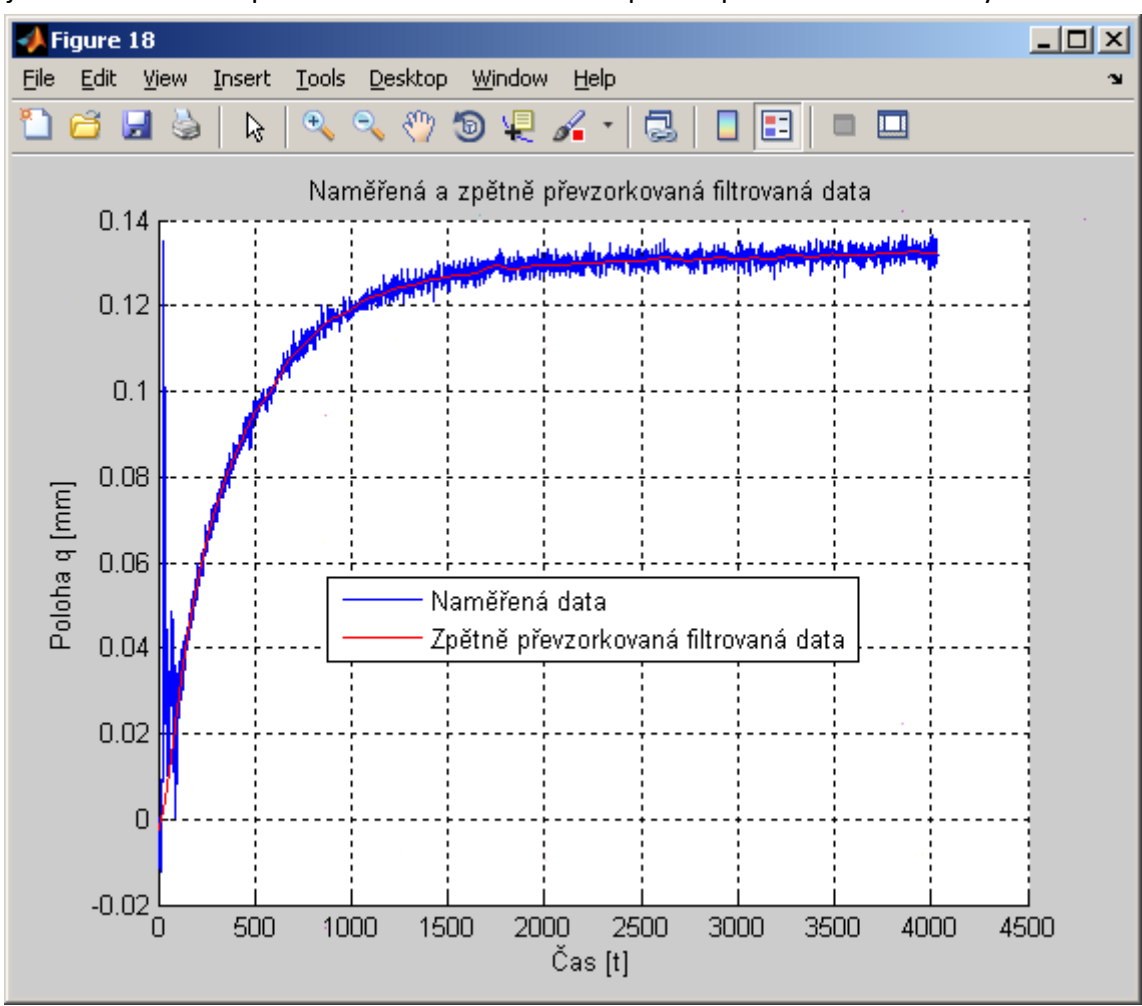

Stejně tak se zobrazí zpětně nevzorkovaná data na pozadí původních naměřených dat

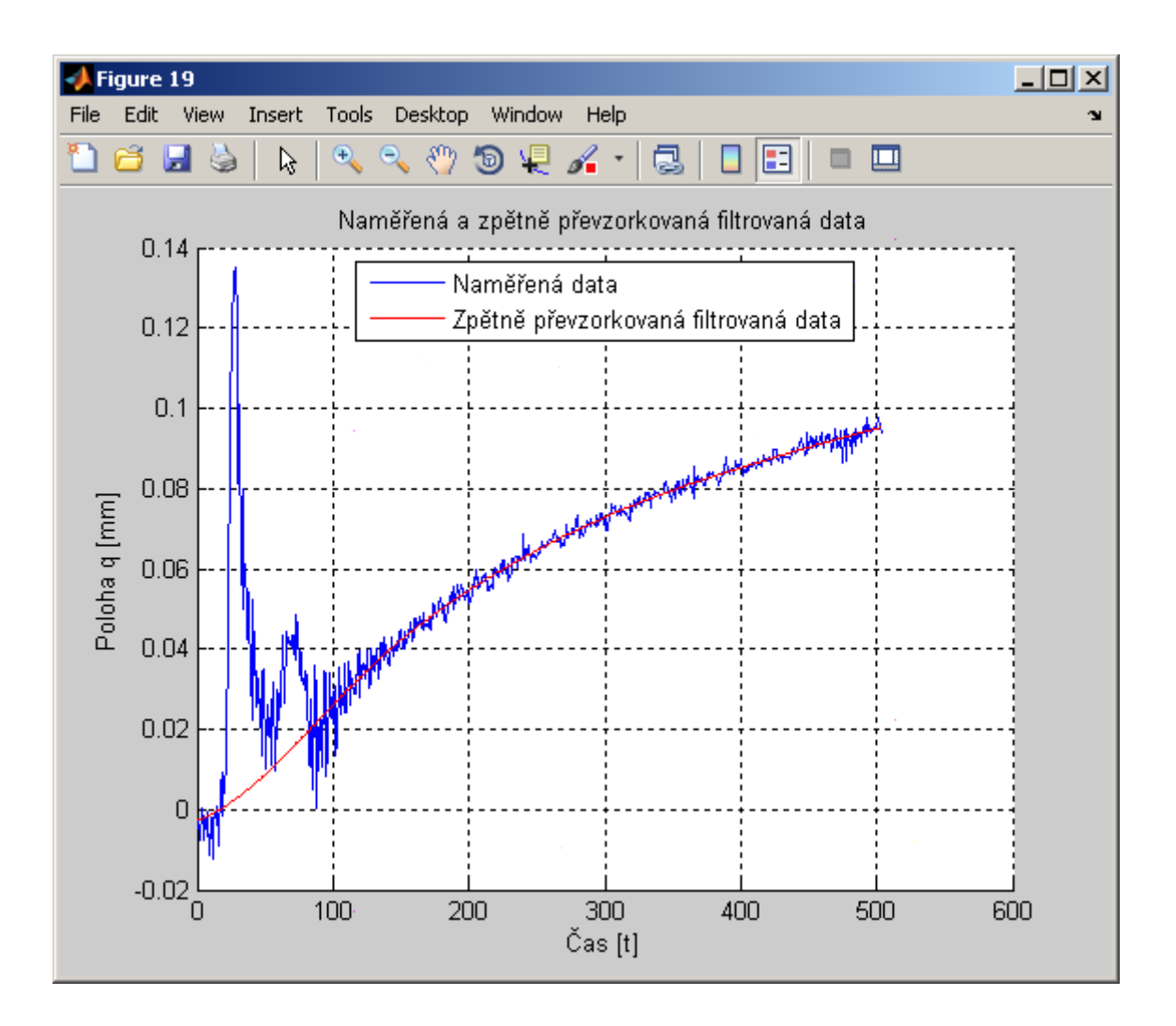

Následuje zobrazení parametrů optimalizace:

```
Parametry optimalizace
Maximální počet iterací
                                                     1000
Maximální počet iterací<br>Maximální počet výpočtu funkce     :
                                           \mathcal{L}^{\mathcal{A}}1000
Koncové kritérium změny proměnných : 1.1451e-029
Koncové kritérium změny funkce
                                           : 2.2737e-013
```
a konverzační výběr rozsahu, na kterém bude prováděna optimalizace

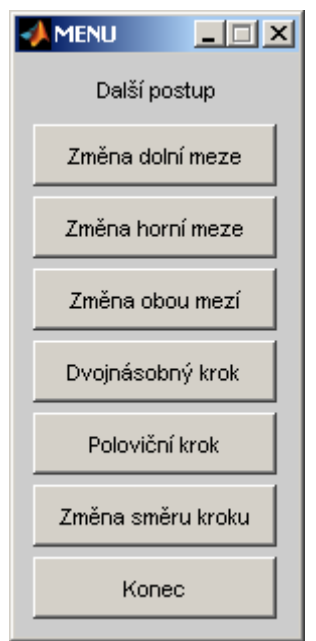

Optimalizace se provádí volitelně jen ve vybraném rozsahu ve smyslu nejmenšího součtu čtverců odchylek naměřených a vypočtených hodnot, mimo tento rozsah samozřejmě může dojít k větším odchylkám. Optimalizaci je možné provádět také pro celý rozsah měření.

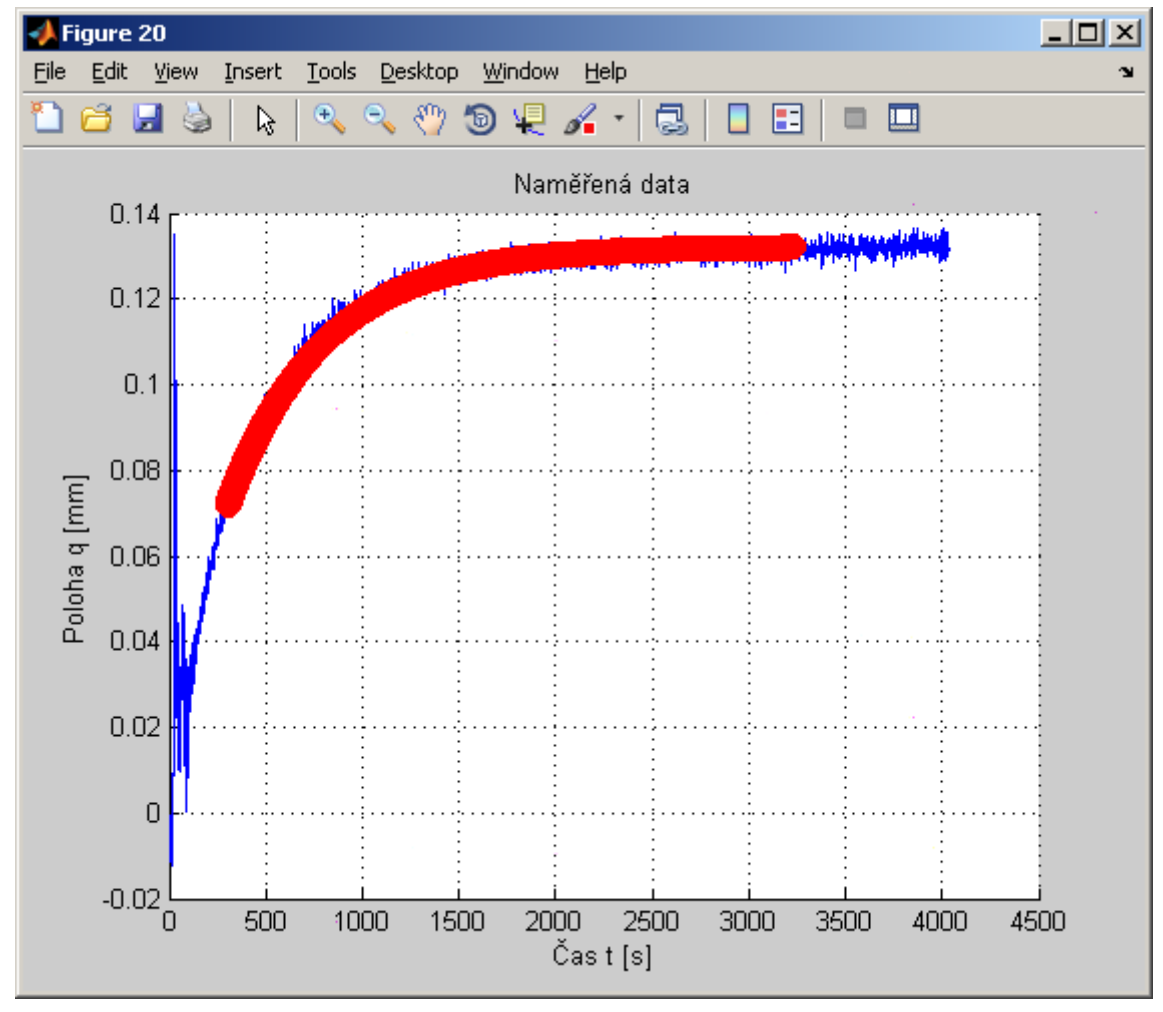

Poté proběhne jednorozměrná optimalizace dat vzhledem k naměřeným datům

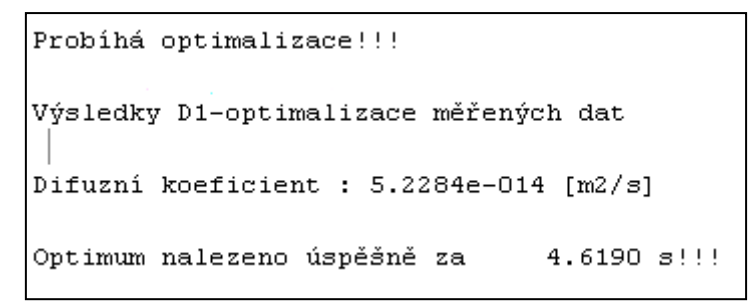

a zobrazí se sorpční křivka pro optimalizovanou hodnotu difuzního koeficientu

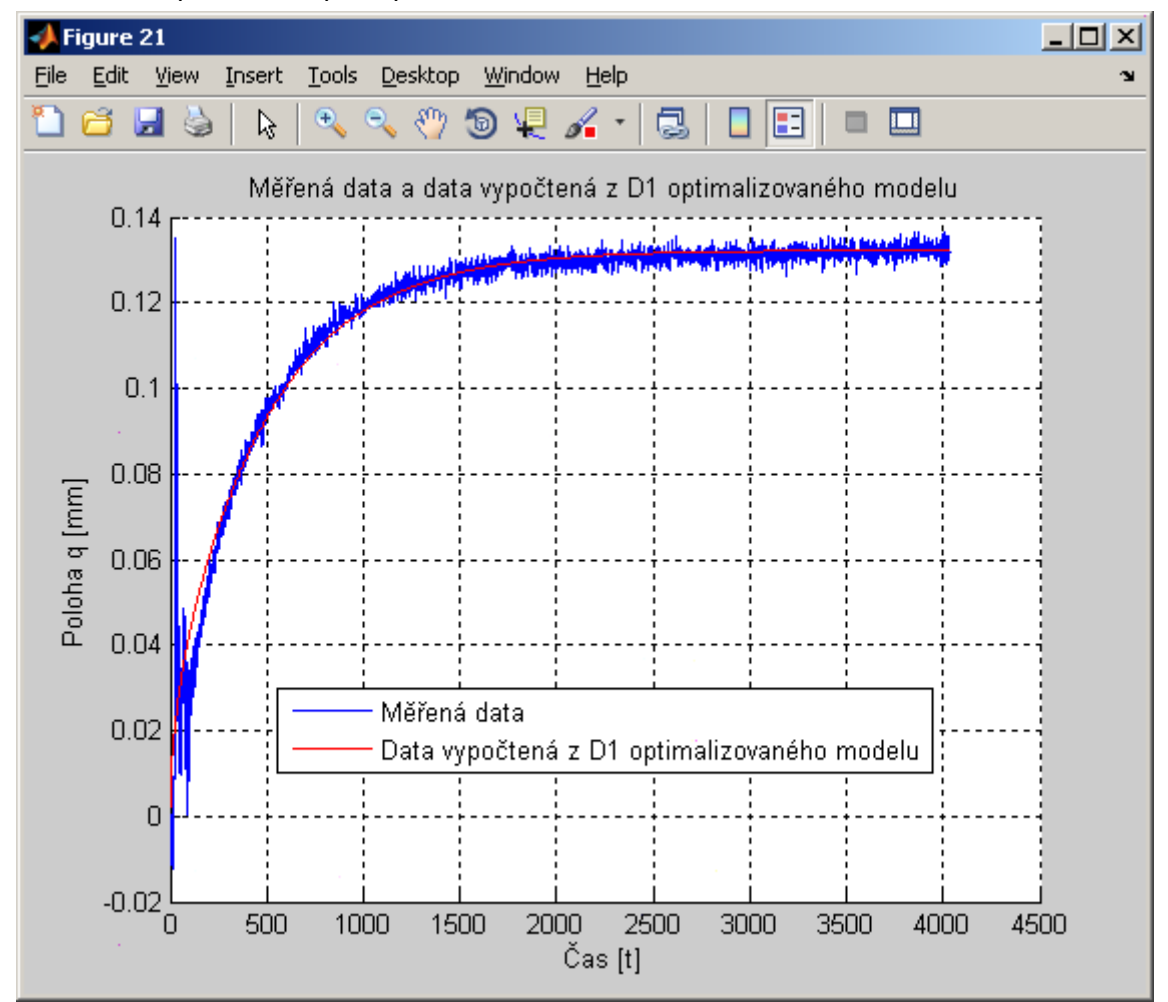

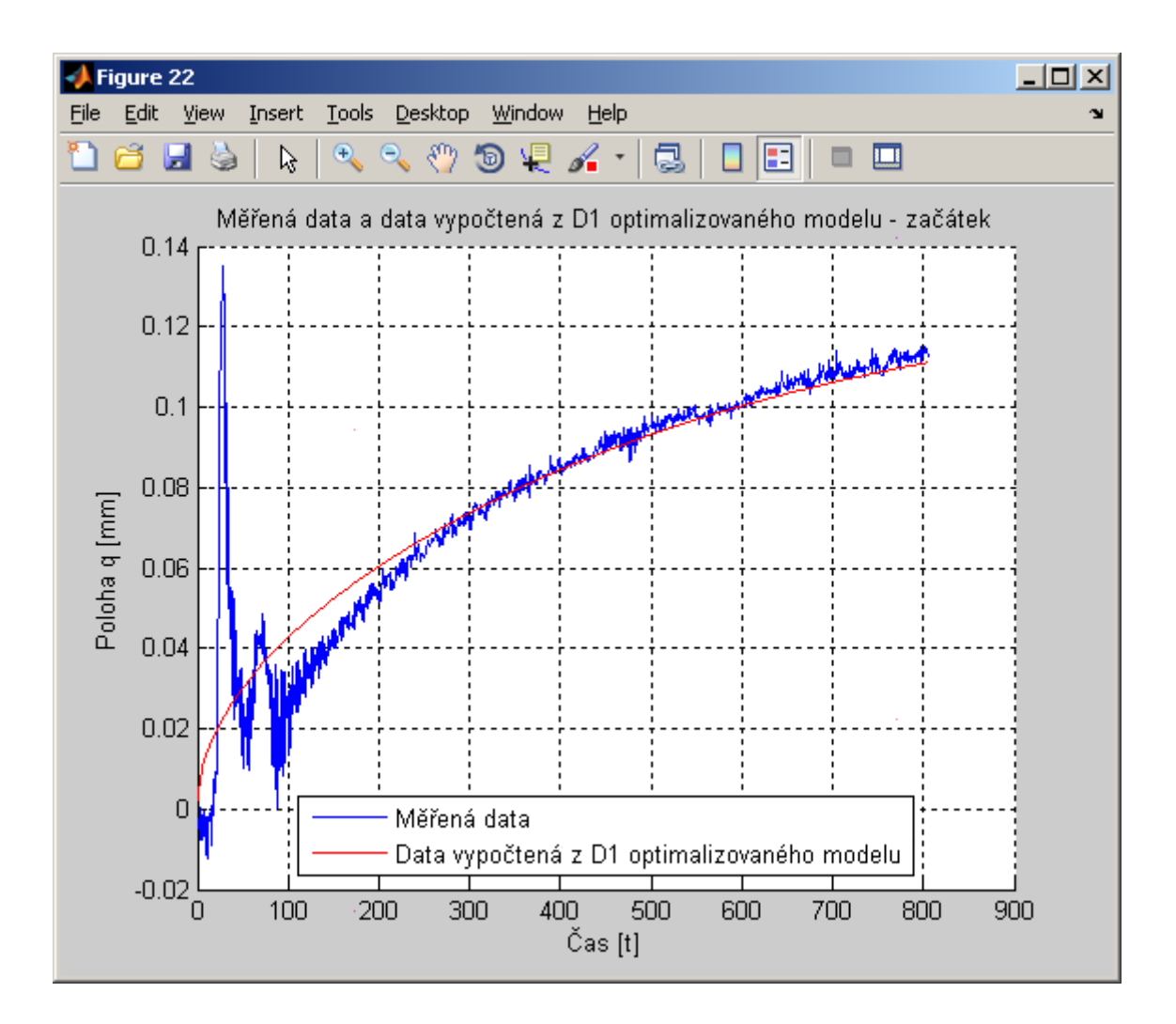

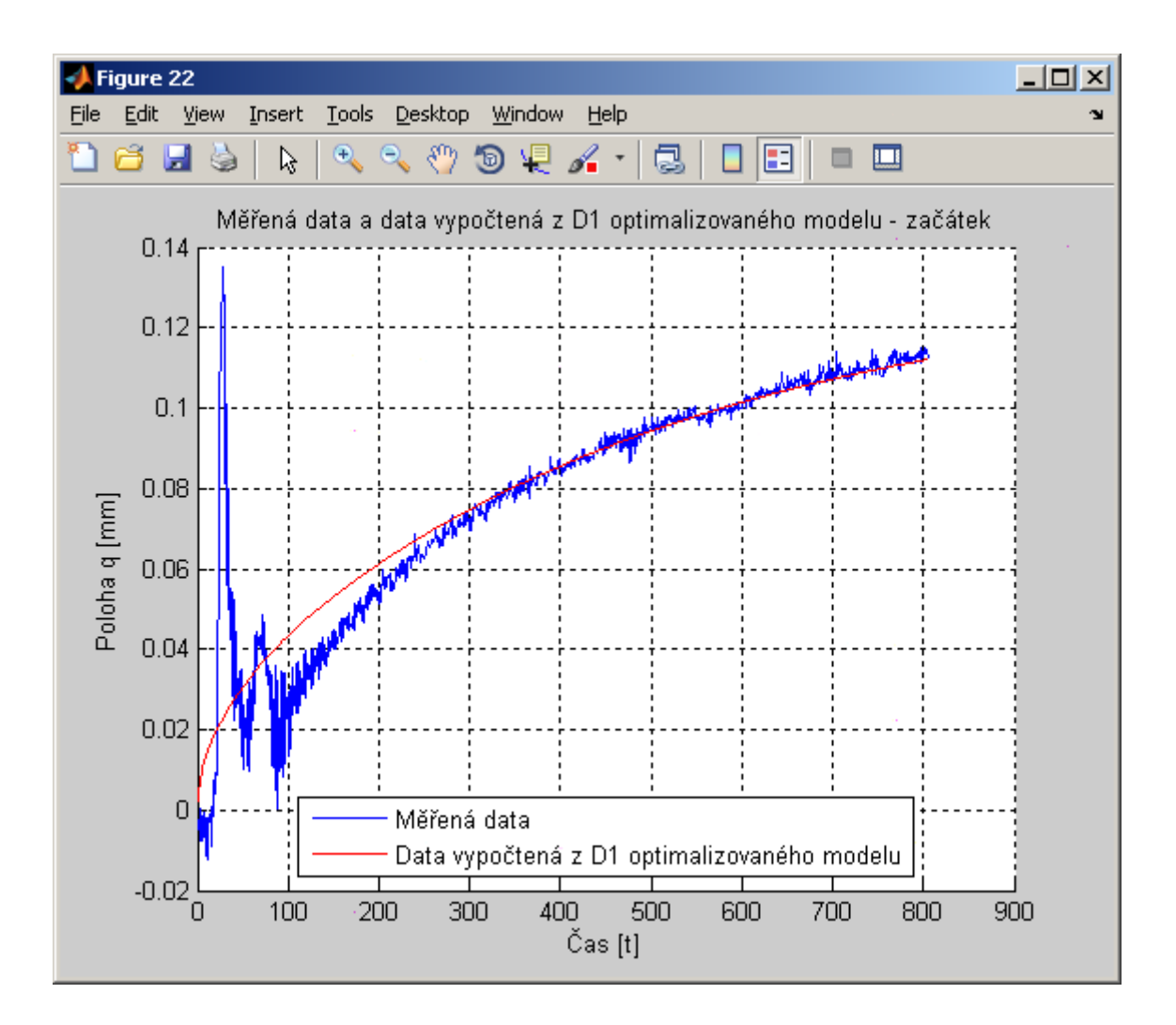

Následuje jednorozměrná optimalizace vzhledem k filtrovaným datům

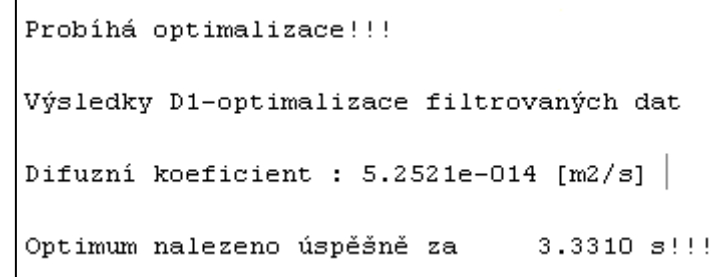

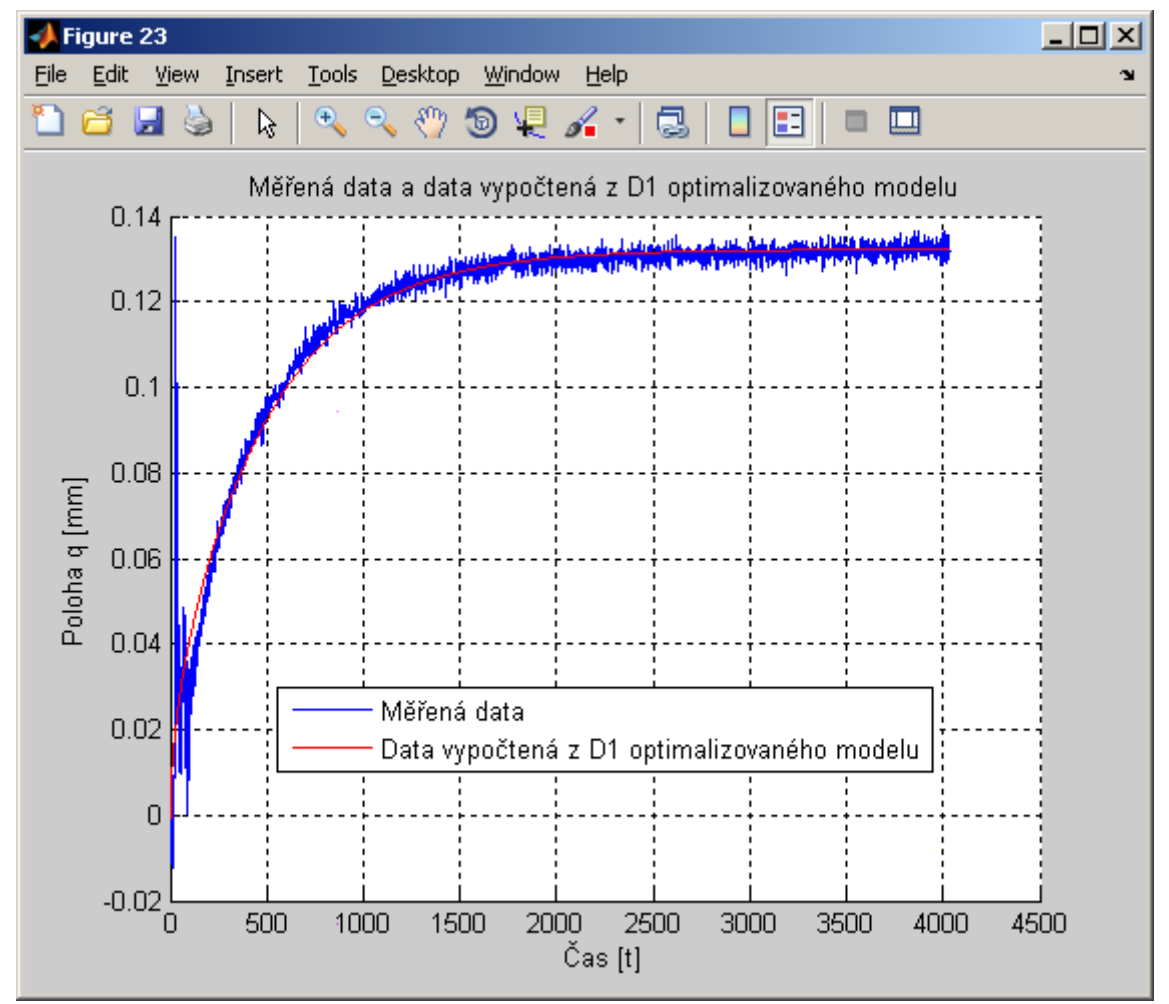

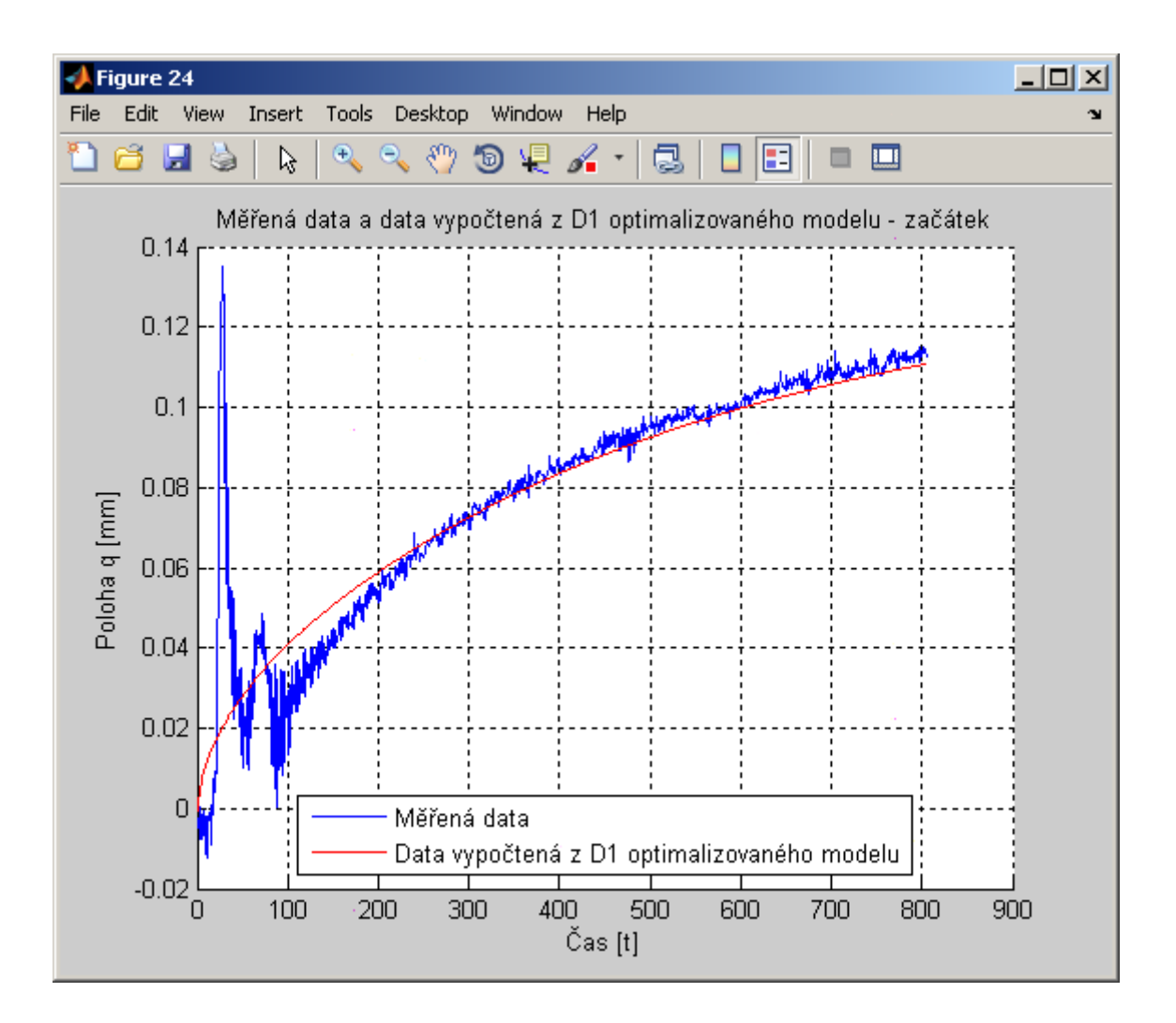

Při další dvourozměrné optimalizaci se hledají optimální hodnoty difuzního koeficientu a ustálené hodnoty polohy kalibračních bodů v sorpční rovnováze

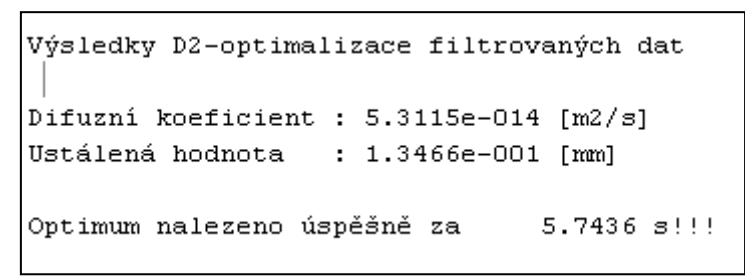

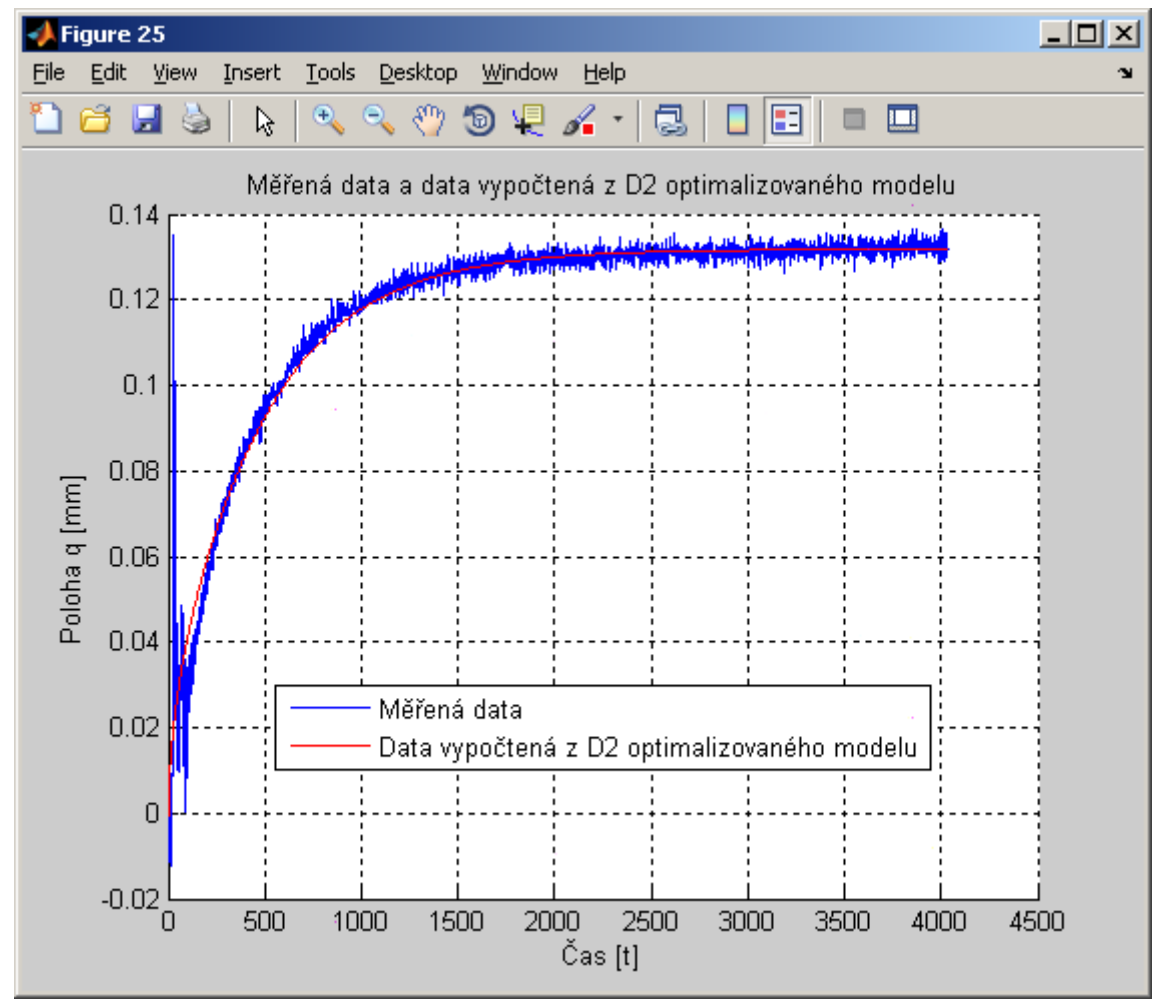

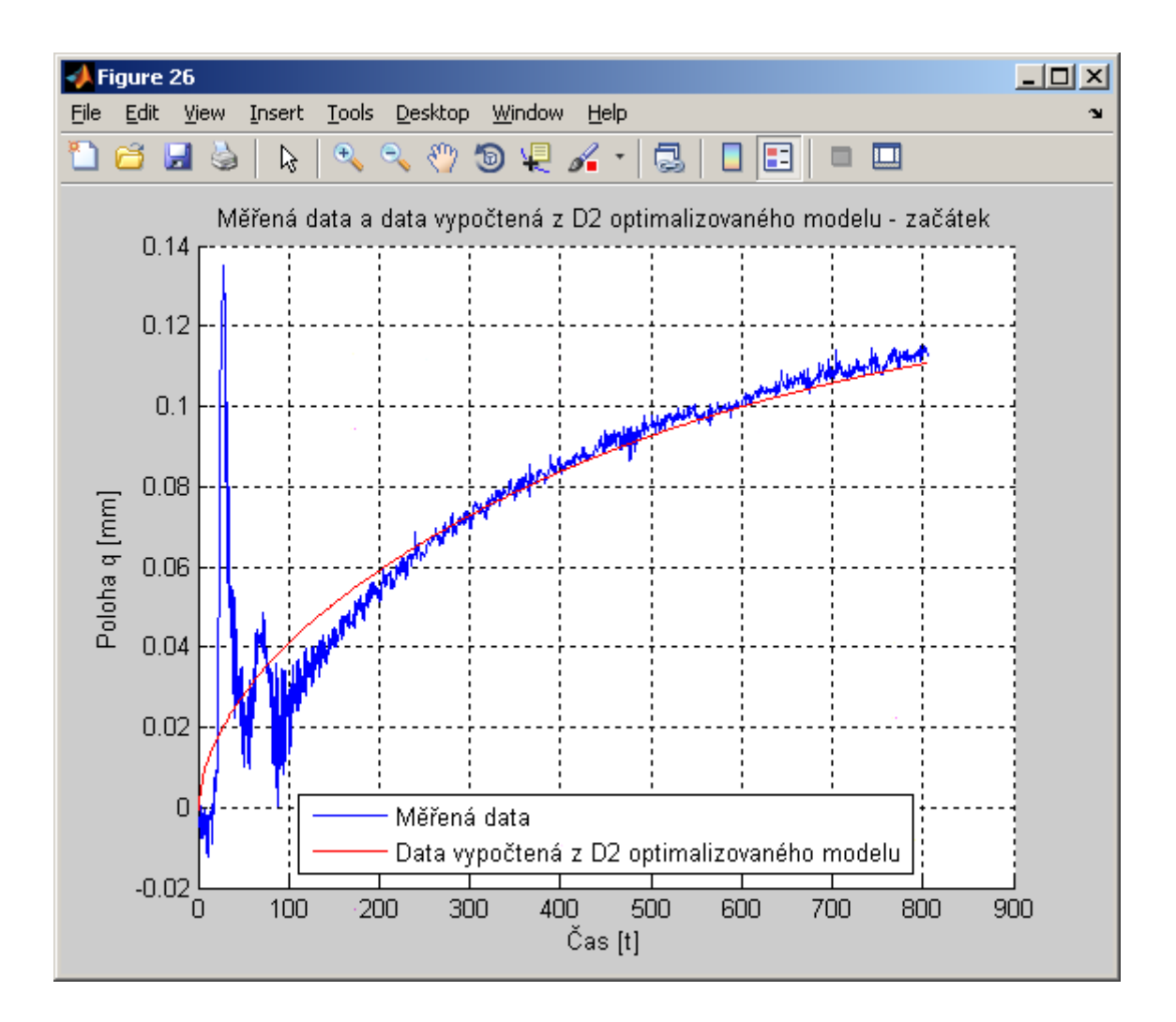

Následující třírozměrné optimalizace vyhledá optimální hodnoty difuzního koeficientu, ustálené hodnoty polohy kalibračních bodů v sorpční rovnováze a časového zpoždění nástřiku par/plynu do měřicí komůrky

```
Probíhá optimalizace!!!
Čekejte, výpočet může trvat až několik minut!!!
Probíhá optimalizace!!!
Výsledky D3-optimalizace filtrovaných dat
Difuzní koeficient : 6.1448e-014 [m2/s]
Ustálená hodnota
                   : 1.3398e-001 [mm]
Zpoždění signálu
                   : 4.8966e+001 [s]
Optimum nalezeno úspěšně za
                               10.3427 s!!!
```
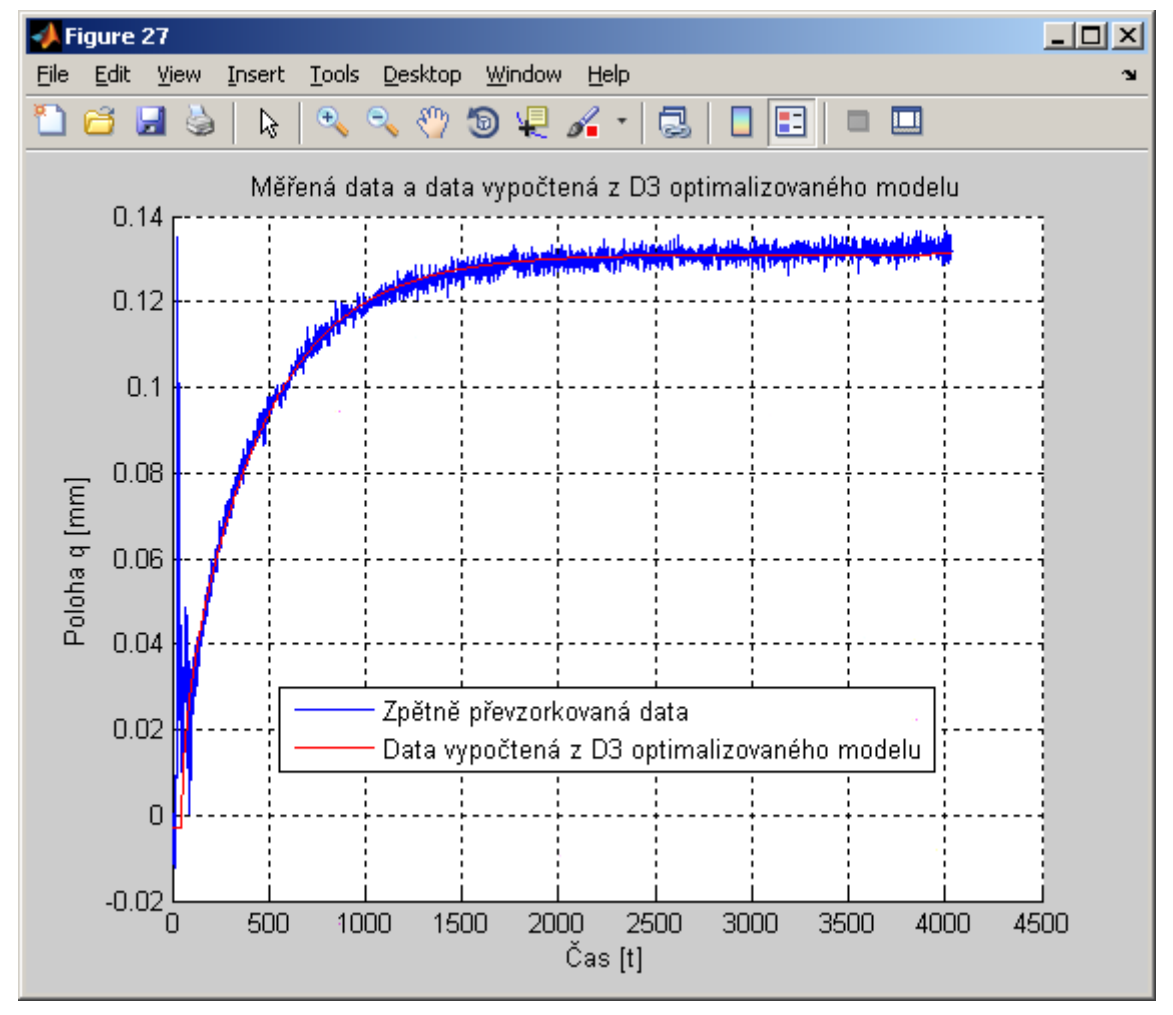

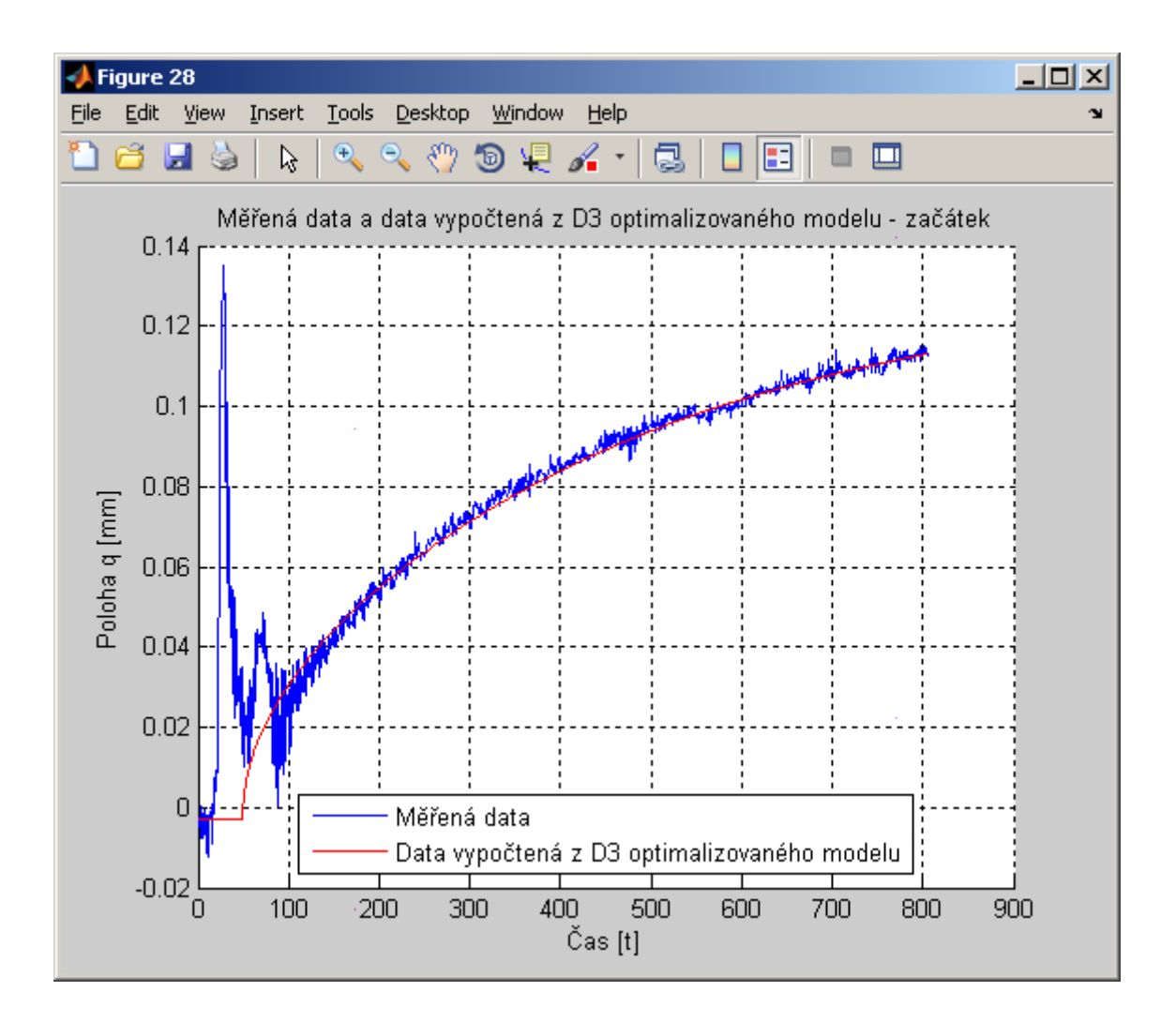

Při poslední čtyřrozměrné optimalizace se vyhledají optimální hodnoty difuzního koeficientu, ustálené hodnoty polohy kalibračních bodů v sorpční rovnováze, časového zpoždění nástřiku par/plynu do měřicí komůrky a počáteční hodnoty měřeného údaje:

```
Probíhá optimalizace!!!
Čekejte, výpočet může trvat až několik minut!!!
Probíhá optimalizace!!!
Výsledky D4-optimalizace filtrovaných dat
Difuzní koeficient : 6.3526e-014 [m2/s]
Ustálená hodnota
                   : 1.4893e-001 [mm]
Zpoždění signálu
                   : 1.8197e+001 [s]Počáteční údaj
                   : -1.5079e-002 [s]Optimum nalezeno úspěšně za
                               57.3112 s!!!
```
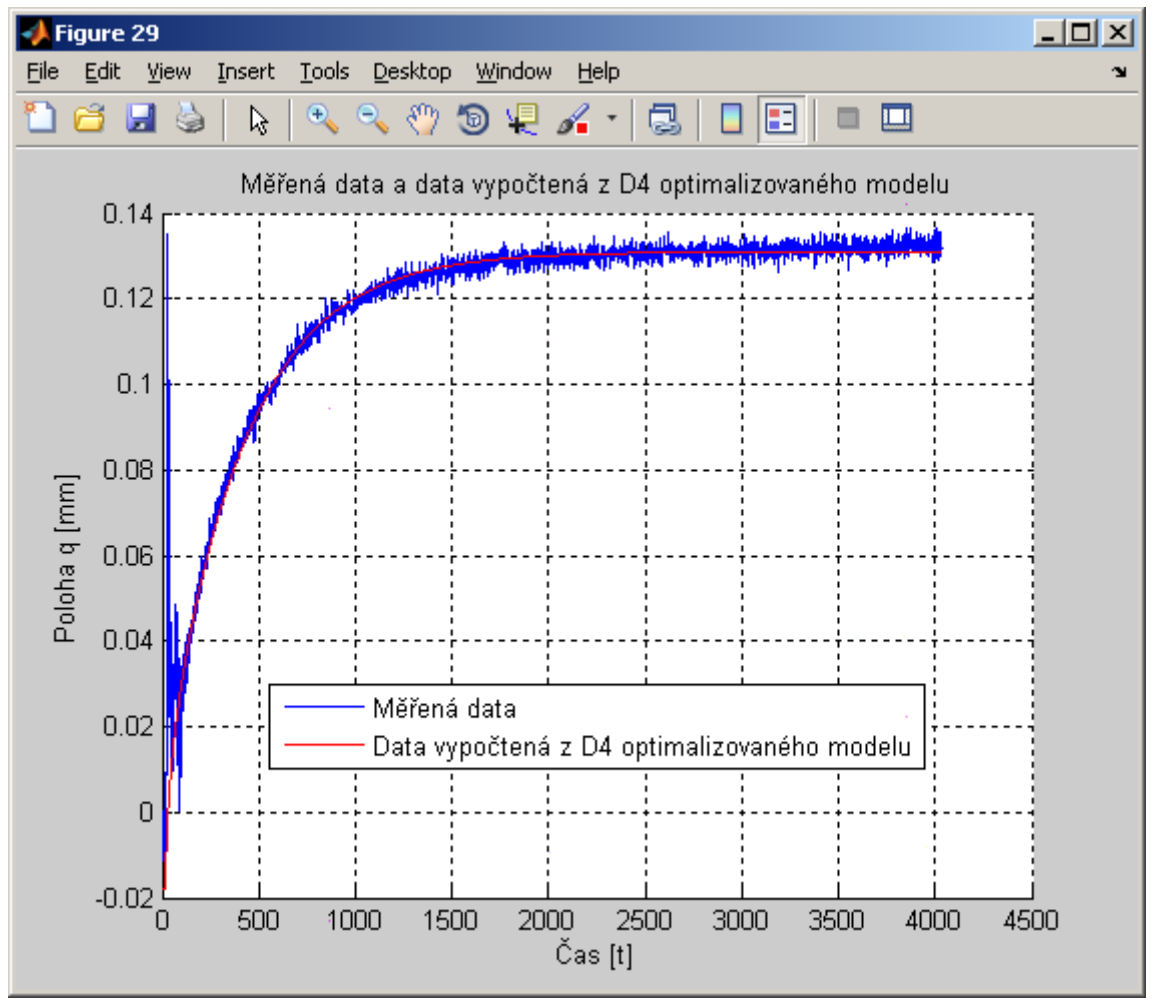

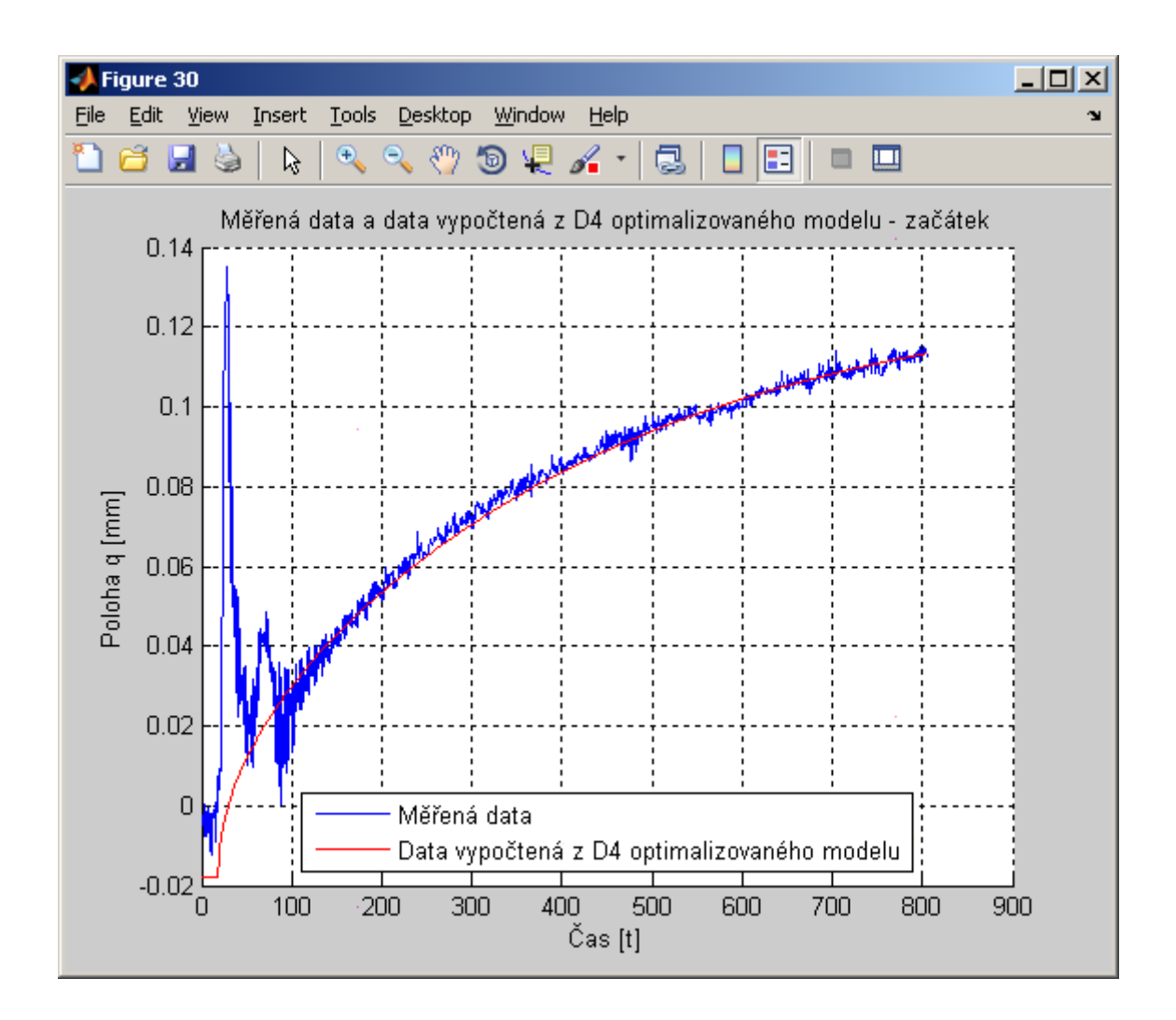

Touto poslední optimalizací je zpracování naměřené sorpční křivky ukončeno

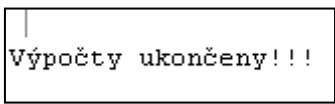

Všechny výsledky se zapisují také do tabulek tabulkového kalkulátoru MS Excel. Soubor s výsledky má stejné jméno jako textový soubor se vstupními daty.